Implementación de servicios multimedia para un escenario de NGN a nivel de simulación, aplicando los conceptos de arquitectura funcional y garantizando la QoS

Entregado por:

Roberto Carlos Buelvas Samuel Trujillo

Tutor: Omar Albeiro Trejo

Universidad Nacional Abierta y a Distancia

Vicerrectoría Académica y de Investigación

Escuela de Ciencias Básicas Tecnología e Ingeniería

Diplomado de Profundización en Redes de Nueva Generación

Diciembre 2020

# Contenido

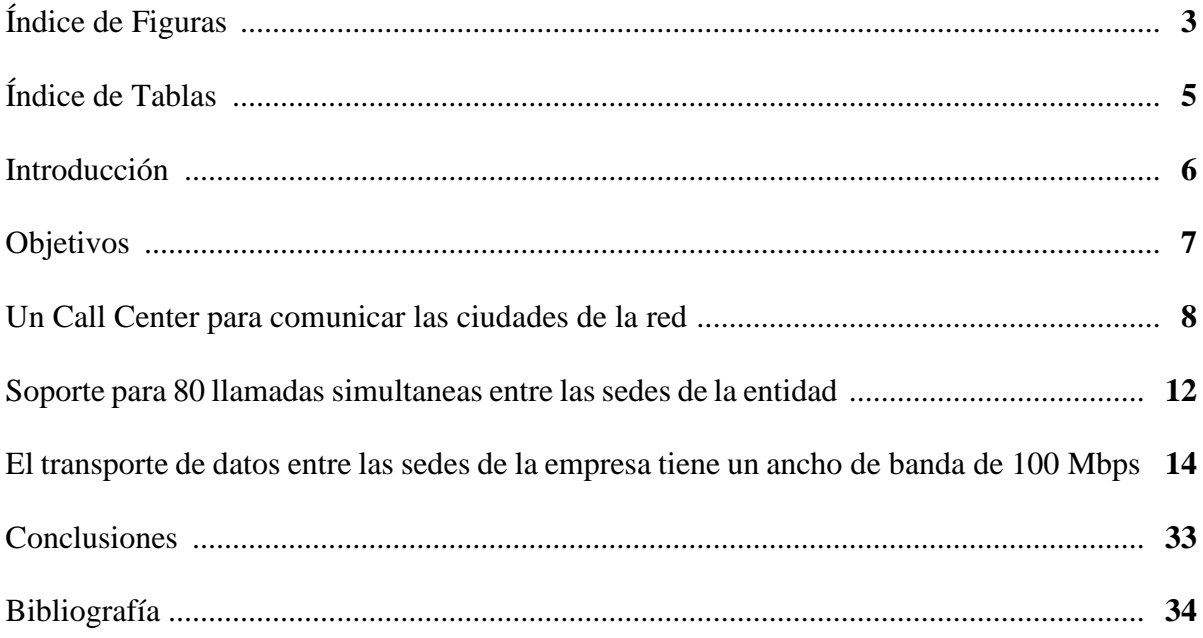

# **Índice De Figuras**

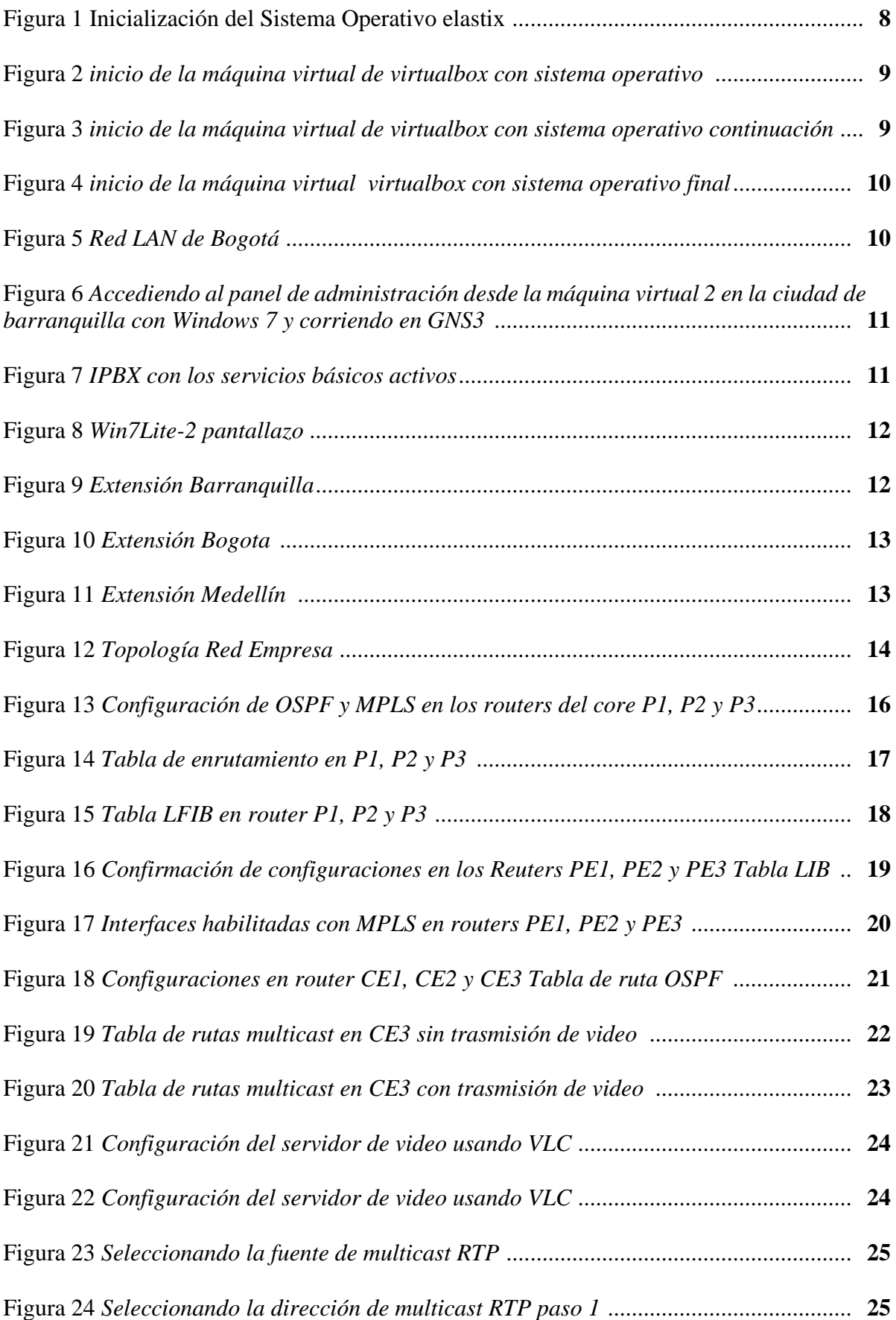

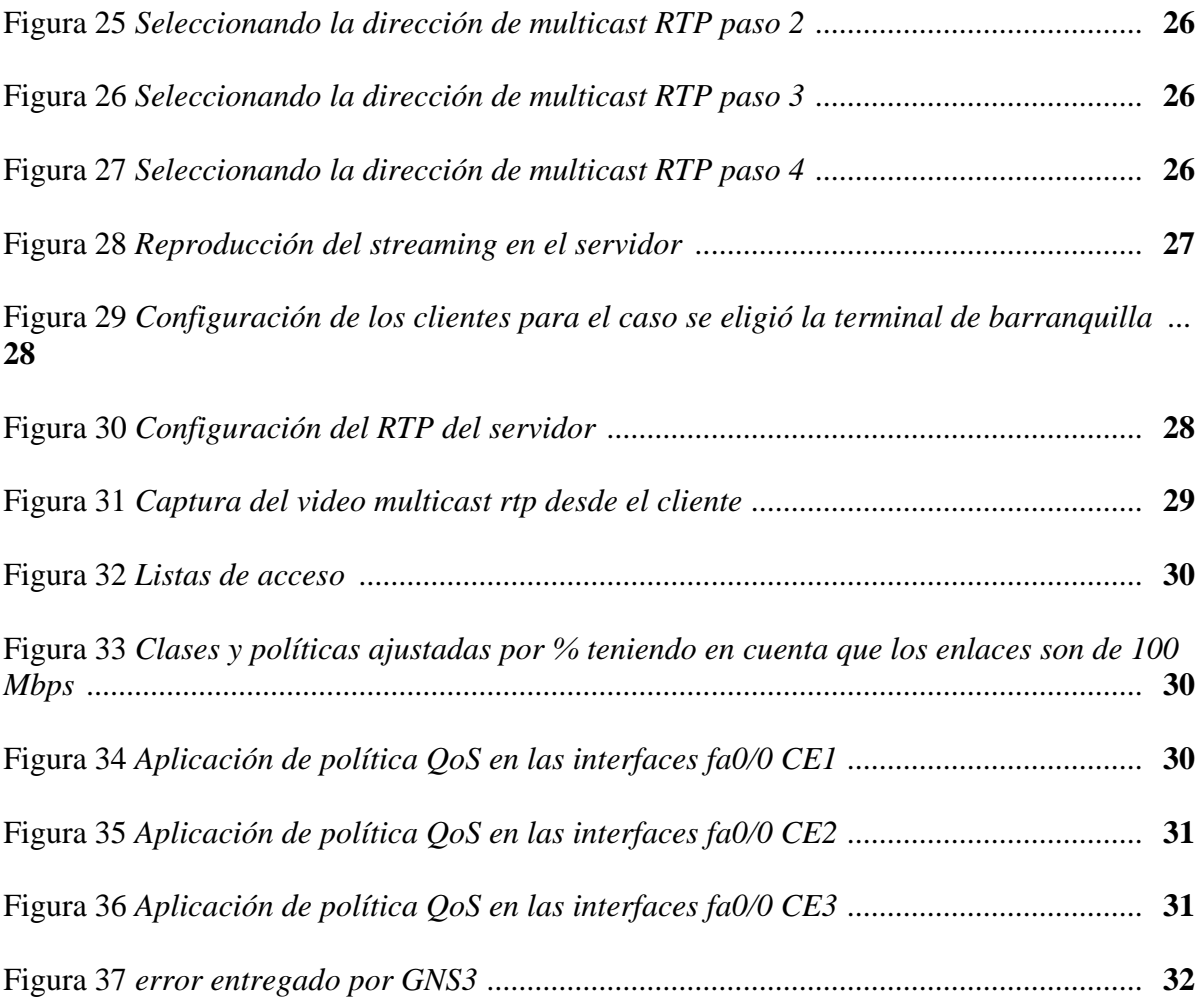

## **Índice De Tablas**

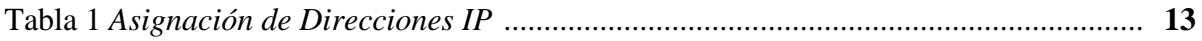

## **Introducción**

El presente trabajo tiene como propósito que el estudiante identifique una red IP dentro de una arquitectura NGN para el soporte de servicios convergentes y de esta manera comprenda las funciones, entidades y requisitos a nivel funcional de una arquitectura NGN utilizada en la interconexión de redes, respondiendo a los estándares definidos y así implementar los servicios multimedia para un escenario de NGN a nivel de simulación, aplicando los conceptos de arquitectura funcional y garantizando la QoS.

## **Objetivos**

Identificar el propósito de una red IP dentro de una arquitectura NGN para el soporte de servicios convergentes.

Comprender las funciones, entidades y requisitos a nivel funcional de una arquitectura NGN utilizada en la interconexión de redes, respondiendo a los estándares definidos.

Implementar servicios multimedia para un escenario de NGN a nivel de simulación, aplicando los conceptos de arquitectura funcional y garantizando la QoS.

#### **Actividad Colaborativa**

Sobre la conexión MPLS implementada en la Fase 4, configurar los siguientes servicios basados en el servidor de VoIP Asterisk o Elastix:

1. Un Call Center para comunicar las ciudades de la red, con los siguientes requerimientos:

Basados en la topología de la fase 4 reutilizamos el mismo servidorde VoIP con el sistema operativo Elastix en el cual fueron creadas 3 extensiones para simular la conexión de cada ciudad teniendo en cuenta que losrecursos de la maquina son limitados no se configuraron las 80 extensiones.

Figura 1

*Inicialización del Sistema Operativo elastix*

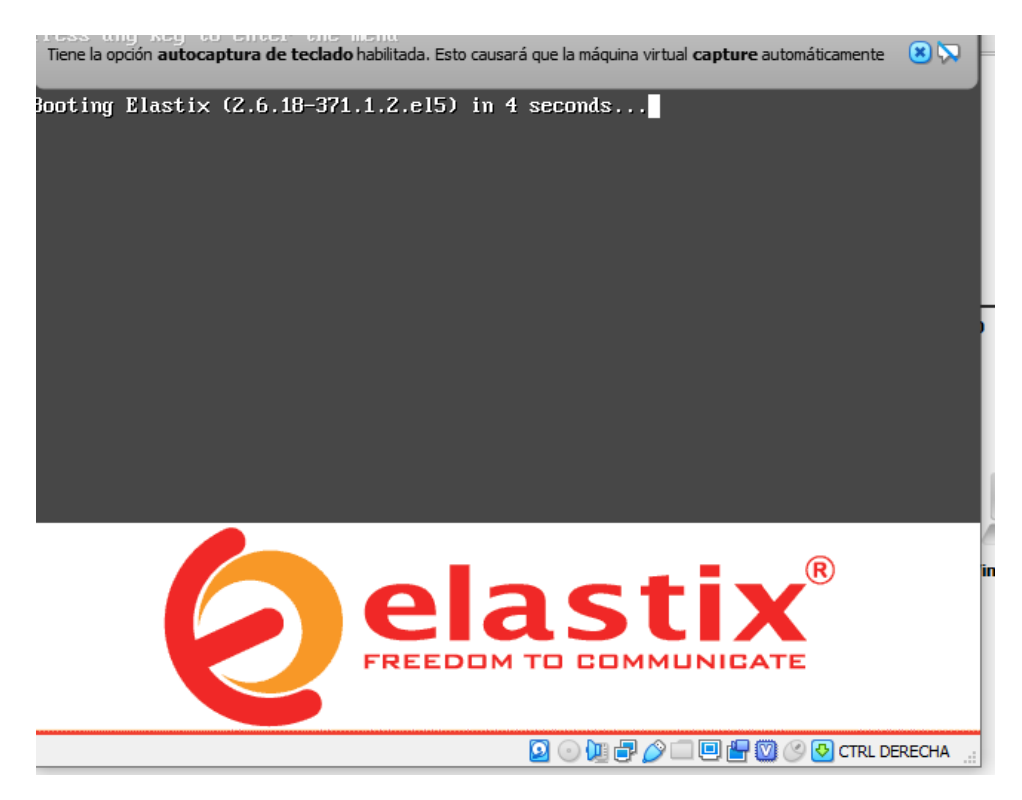

Nota: Adaptado de Inicialización del Sistema Operativo elastix Elaboración Propia

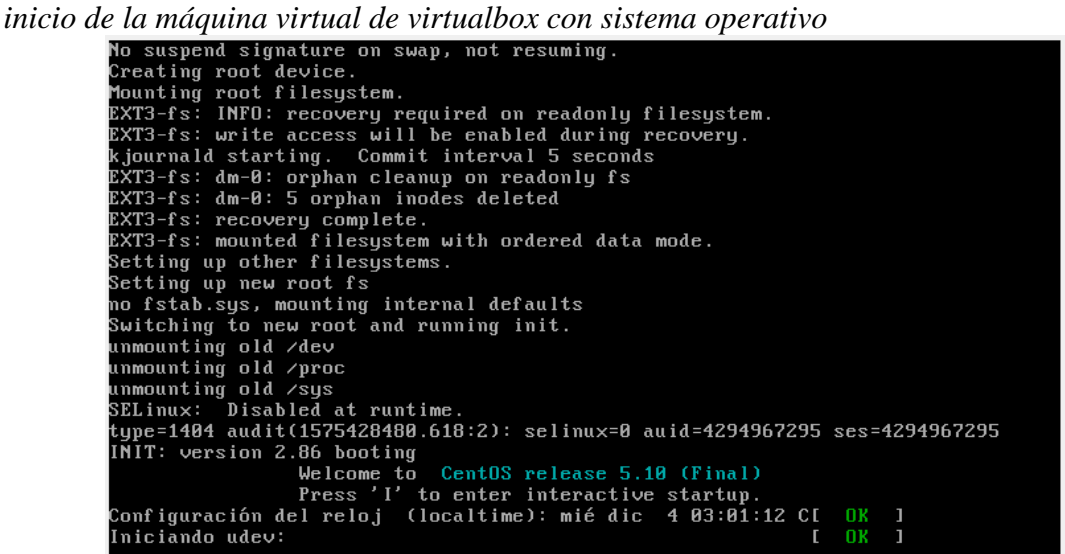

Nota: Adaptado de inicio de la máquina virtual de virtualbox con sistema operativo Elaboración Propia

#### Figura 3

*inicio de la máquina virtual de virtualbox con sistema operativo continuación*

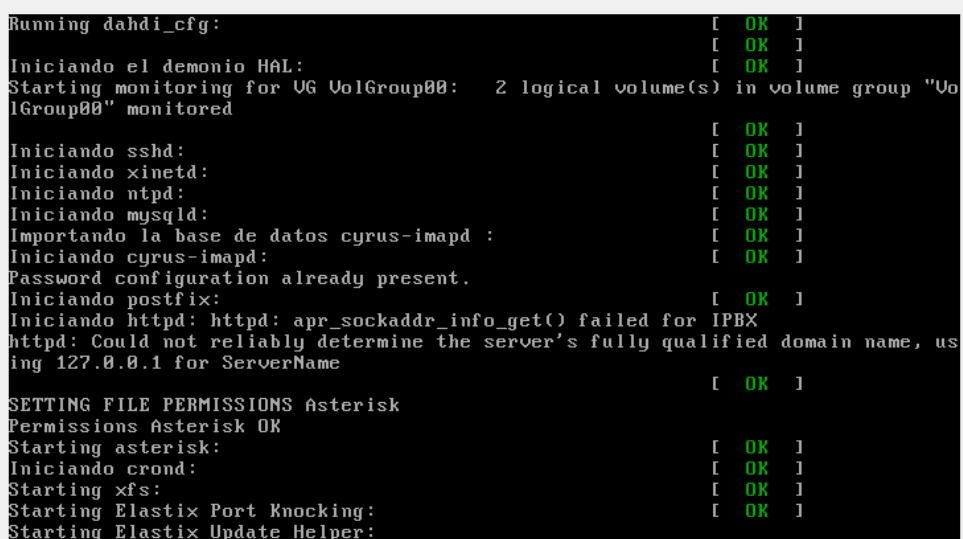

Nota: Adaptado de inicio de la máquina virtual de virtualbox con sistema operativo continuación Elaboración Propia

*inicio de la máquina virtual de virtualbox con sistema operativo final*

|                                       | Elastix (GNS3 Linked Base for clones) [Corriendo] - Oracle VM VirtualBox                                                                                                    | П | $\times$ |
|---------------------------------------|----------------------------------------------------------------------------------------------------|---|----------|
|                                       | Archivo Máquina Ver Entrada Dispositivos Ayuda                                                                                                    |   |          |
| http:// <your-ip-here></your-ip-here> | To access your Elastix System, using a separate workstation (PC/MAC/Linux)<br>Open the Internet Browser using the following URL:                                                                                                    |   |          |
|                                       | If you could not get a DHCP IP address please type setup and select "Network con<br>fiquration" to set up a static IP.                                                                                                    |   |          |
|                                       | [root@IPBX "]# ifconfig                                                                                                    |   |          |
| ll o                                  | Link encap:Local Loopback<br>inet addr:127.0.0.1 Mask:255.0.0.0<br>UP LOOPBACK RUNNING MTU:16436 Metric:1<br>RX packets:97 errors:0 dropped:0 overruns:0 frame:0<br>TX packets:97 errors:0 dropped:0 overruns:0 carrier:0<br>collisions: 0 txqueuelen: 0<br>RX bytes:10756 (10.5 KiB) TX bytes:10756 (10.5 KiB)                                                                                              |   |          |
| thØ                                   | Link encap:Ethernet HWaddr 08:00:27:74:30:FE<br>inet addr:192.168.1.4 Bcast:192.168.1.255 Mask:255.255.255.0<br>UP BROADCAST RUNNING MULTICAST MTU:1500 Metric:1<br>RX packets:153 errors:0 dropped:0 overruns:0 frame:0<br>TX packets:103 errors:0 dropped:0 overruns:0 carrier:0<br>collisions:0 txqueuelen:1000<br>RX bytes:12727 (12.4 KiB) TX bytes:7489 (7.3 KiB)<br>Interrupt:177 Base address:0xd020 |   |          |
| [root@IPBX ~]#                        |                                                                                                    |   |          |
|                                       | 9 ⊙ (18 ∂ □ □ 8 10 ⊙ ⊙ CTRL DERECHA …)                                                                                                    |   |          |
|                                       |                                                                                                    |   |          |

Nota: Adaptado de inicio de la máquina virtual de virtualbox con sistema operativo final Elaboración Propia

En las anteriores imágenes se puede ver el inicio de la máquina virtual de

virtualbox con sistema operativo Linux centos corriendo la IPBX Elastix importada en

GNS3 y conectada directamente a la red LAN de Bogotá.

#### Figura 5

### *Red LAN de Bogotá*

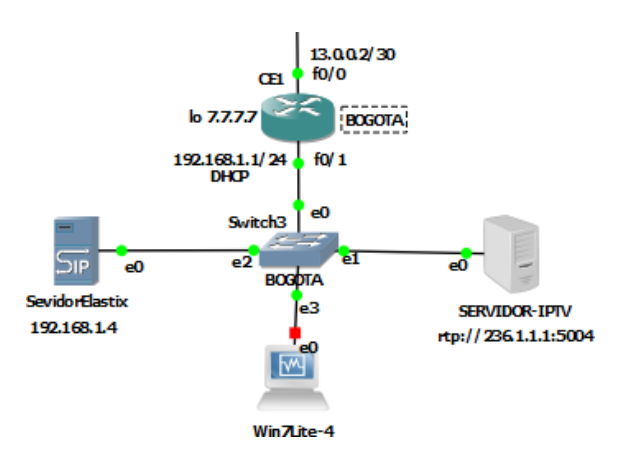

Nota: Adaptado de inicio de Red LAN Bogotá. Elaboración Propia

*Accediendo al panel de administración desde la máquina virtual 2 en la ciudad de barranquilla con Windows 7 y corriendo en GNS3*

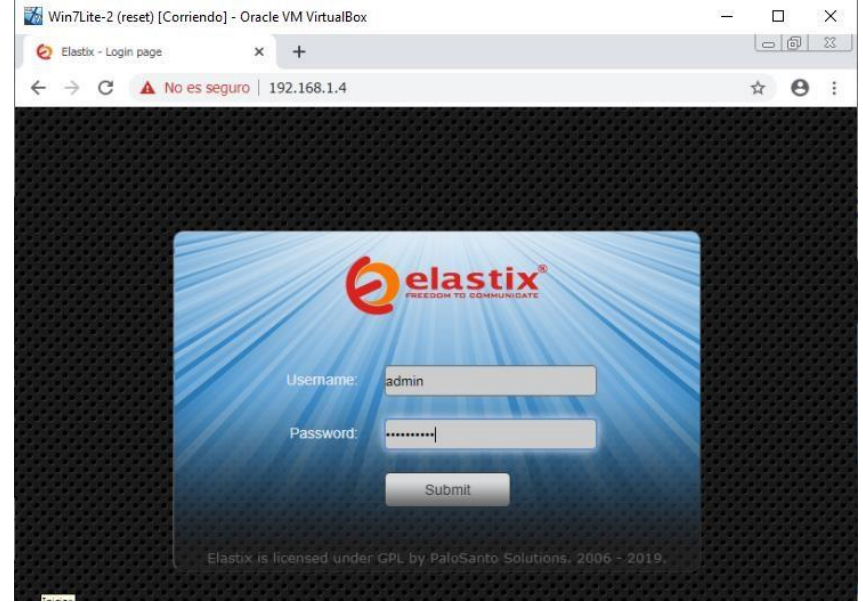

Nota: Adaptado de Accediendo al panel de administración desde la máquina virtual 2 en la ciudad de barranquilla con Windows 7 y corriendo en GNS3. Elaboración Propia

### Figura 7

*IPBX con los servicios básicos activos*

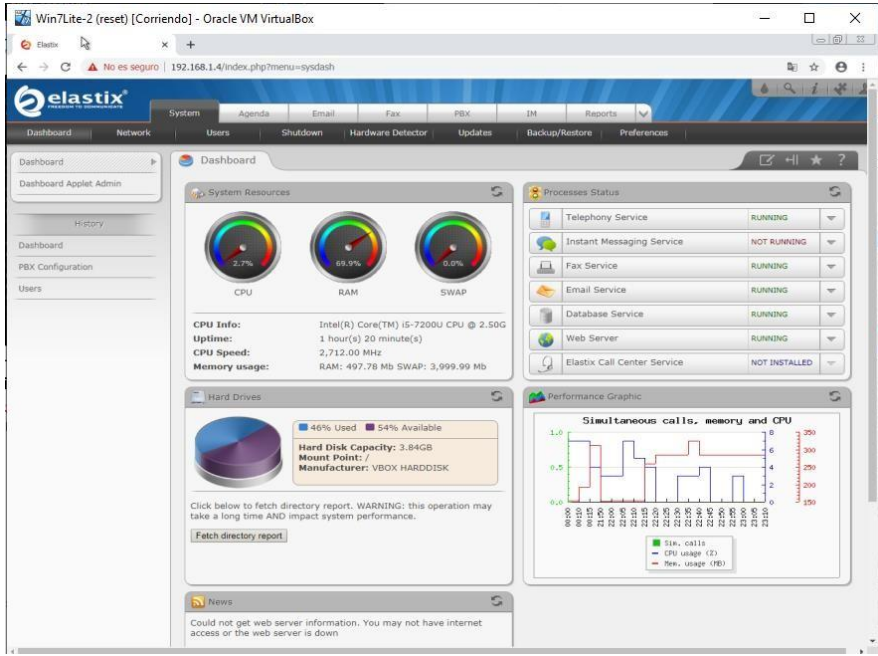

Nota: Adaptado de IPBX con los servicios básicos activos. Elaboración Propia

2. Soporte para 80 llamadas simultaneas entre las sedes de la entidad.

Luego realizamos la creación de las extensiones 1010 para Bogota

1111Barranquillay 1212 para Medellín para configurarlas en las aplicaciones Xlite

instaladas en cada pc virtualizado-correspondientes a cada ciudad.

### Figura 8

### *Win7Lite-2 pantallazo*

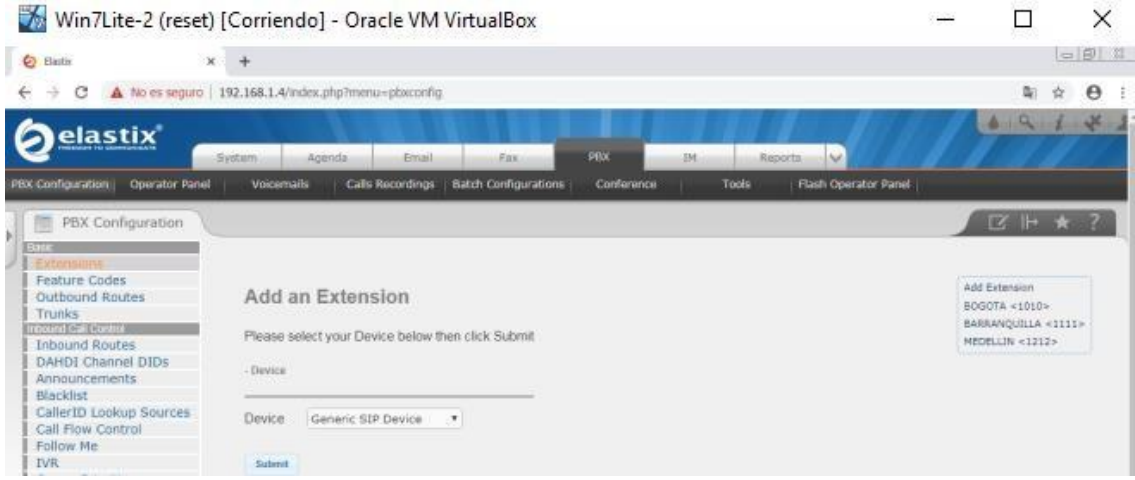

Nota: Adaptado de Win7Lite-2 pantallazo. Elaboración Propia

## Figura 9 *Extensión Barranquilla*

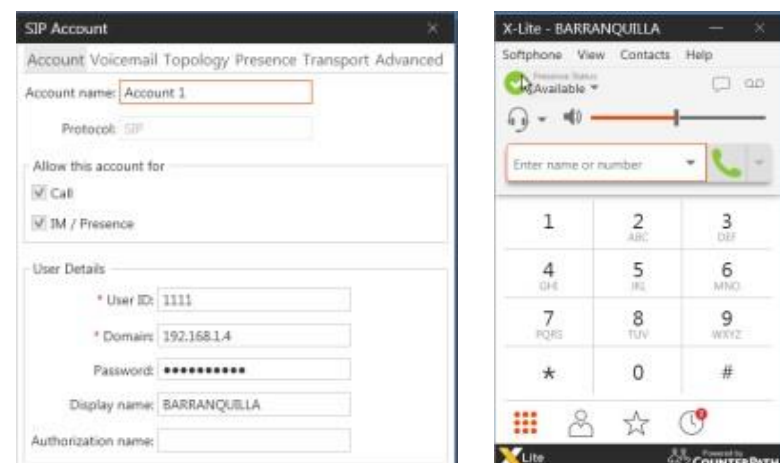

Nota: Adaptado de Extensión Barranquilla. Elaboración Propia

### *Extensión Bogota*

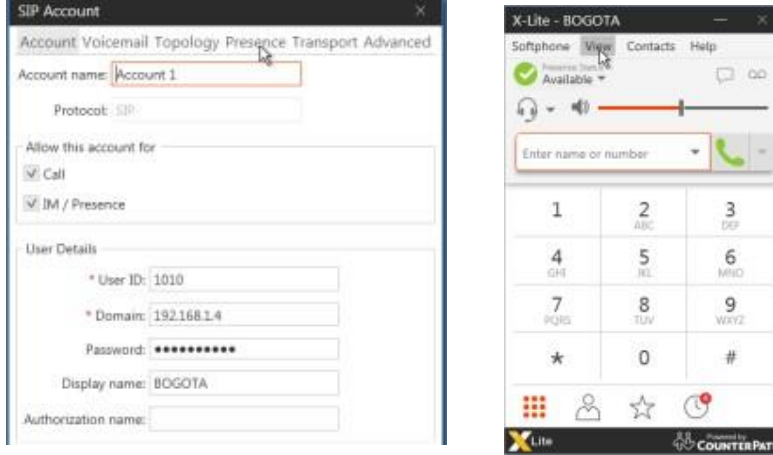

Nota: Adaptado de Extensión Bogotá. Elaboración Propia

## Figura 11

### *Extensión Medellín*

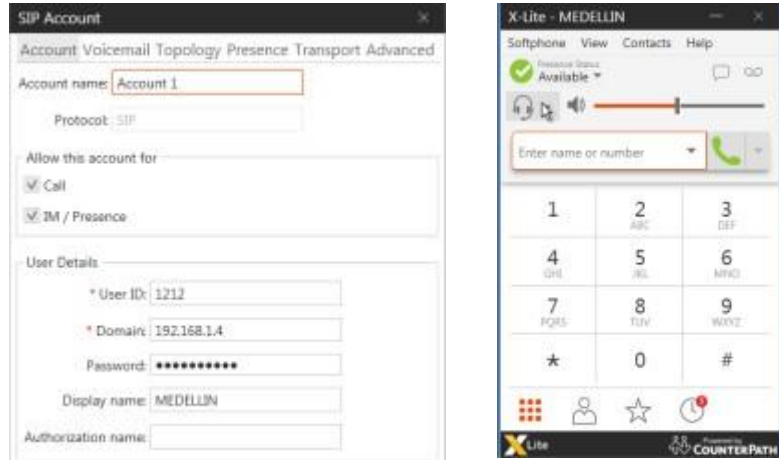

Nota: Adaptado de Extensión Medellín. Elaboración Propia

3. El transporte de datos entre las sedes de la empresa tiene un ancho de banda de 100 Mbps.

Para la interconexión de sedes en esta topología usamos el router C2691 el cual cuenta con interfaces fast ethernet cumpliendo con el requerimiento de conexiones a 100 Mbps como se muestra en la siguiente imagen.

#### Figura 12

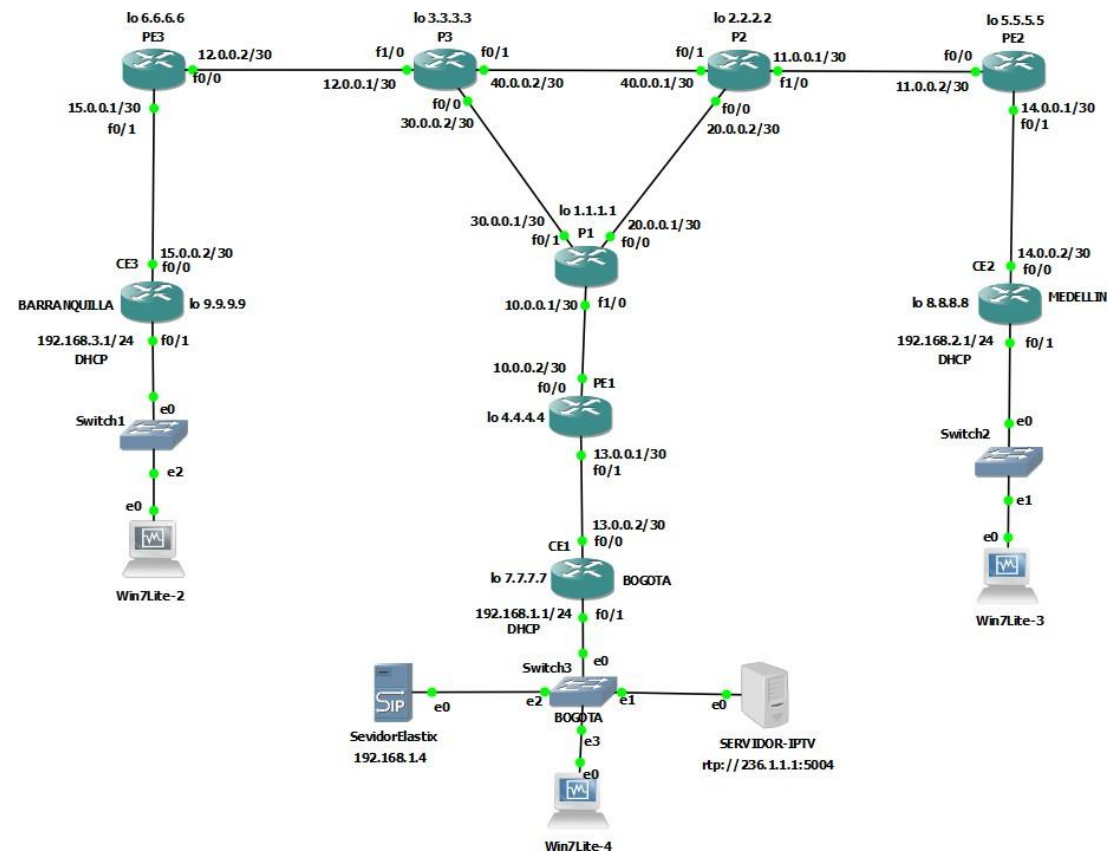

*Topología Red Empresa*

Nota: Adaptado de Topología Red Empresa. Elaboración Propia

La asignación de direcciones IP se realizó basada en la siguiente tabla de redes

Tabla 1

*Asignación de Direcciones IP*

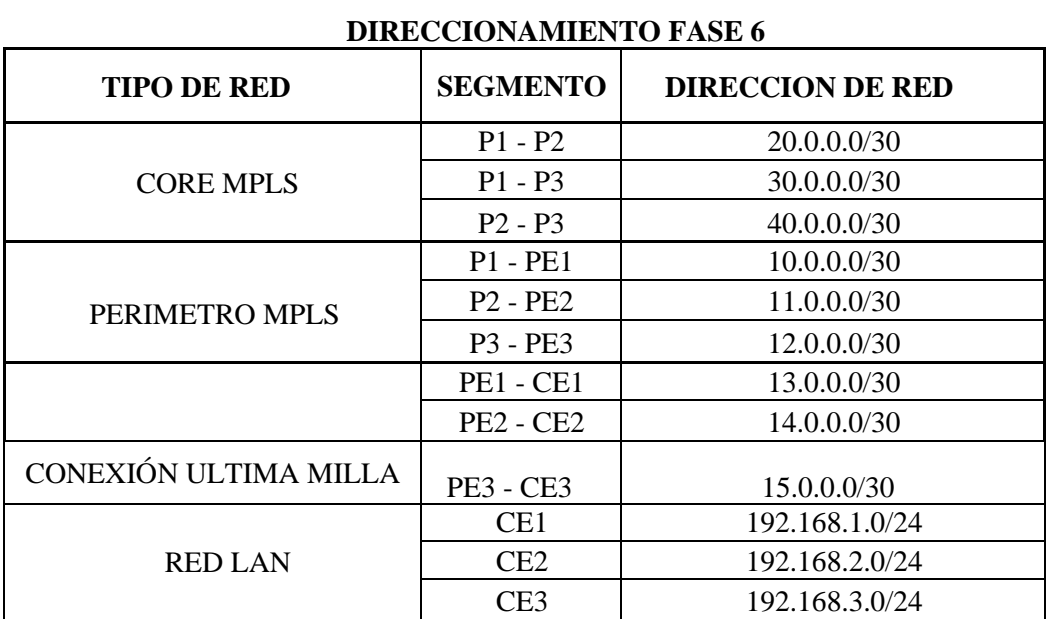

Nota: Adaptado de Asignación de Direcciones IP. Elaboración Propia

Servicio IPTV entre las sedes, el cual permitirá transferir contenidos multimedia.

Para la implementación del servicio de video IP se realizaron las siguientes

configuraciones en la red

• Configuración del protocolo de enrutamiento OSPF para el

intercambio de tablas de enrutamiento entre sedes.

• Configuración del protocolo MPLS en cada router pertenecientes al

core y perímetro MPLS para brindar mayor velocidad de rutas y procesamiento entre router mediante etiquetas MPLS.

Figura 13

*Configuración de OSPF y MPLS en los routers del core P1, P2 y P3*

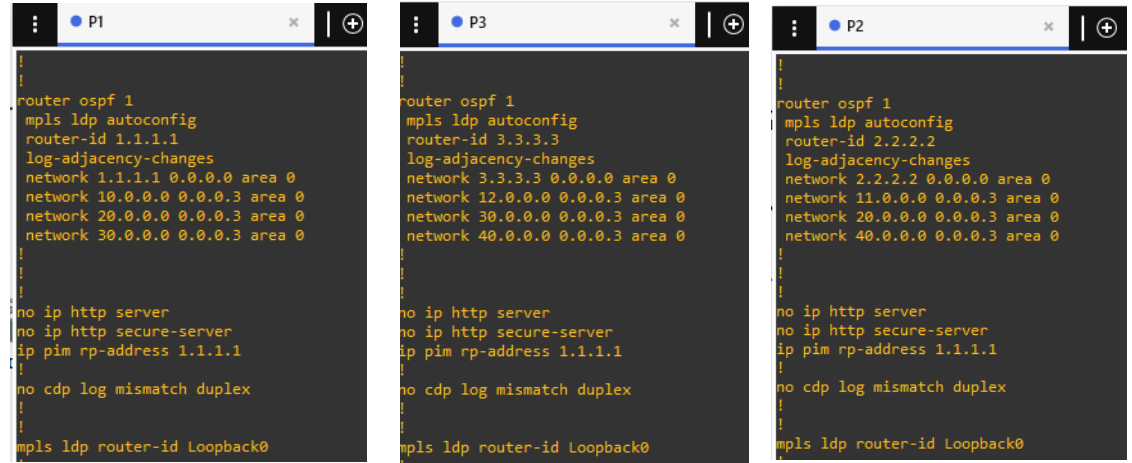

Nota: Adaptado de Configuración de OSPF y MPLS en los routers del core P1, P2 y P3. Elaboración Propia

*Tabla de enrutamiento en P1, P2 y P3*

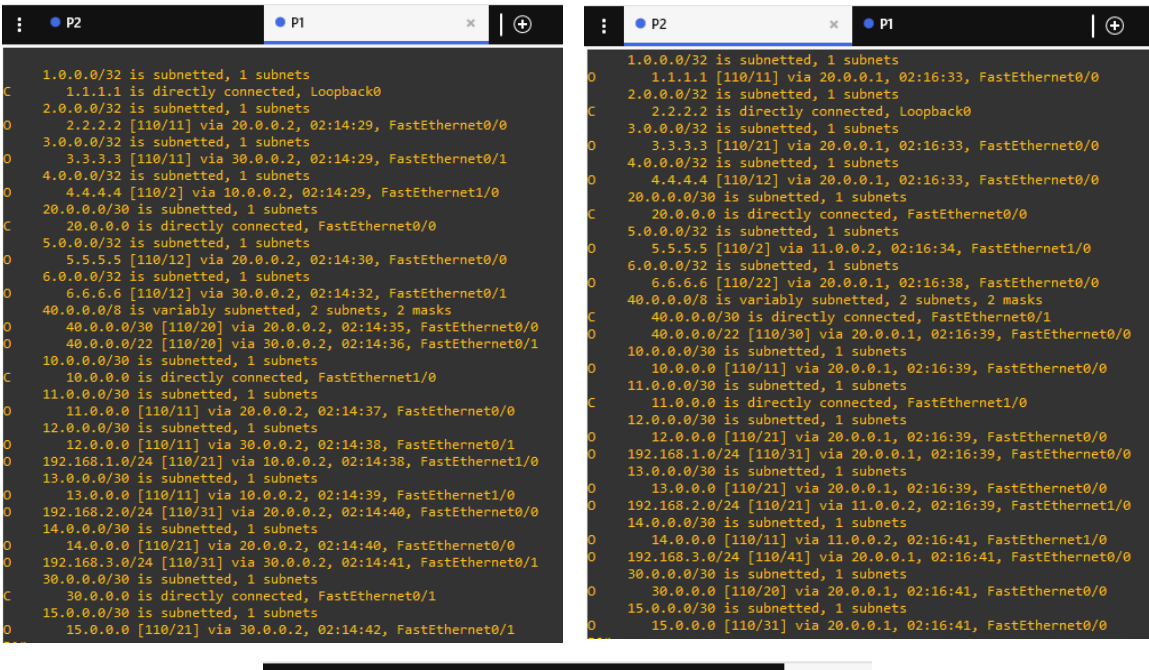

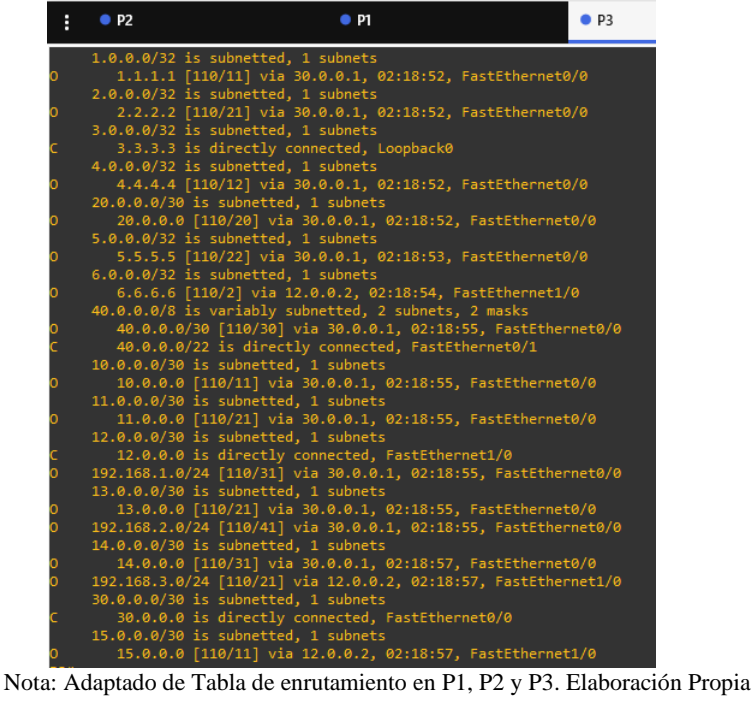

*Tabla LFIB en router P1, P2 y P3*

| н                                             | P2                          |                              | P1                                     |                | P3                   | H            | P <sub>2</sub>              |           |                        | P1                    |                       | $\times$ | • P3     |
|-----------------------------------------------|-----------------------------|------------------------------|----------------------------------------|----------------|----------------------|--------------|-----------------------------|-----------|------------------------|-----------------------|-----------------------|----------|----------|
|                                               | P3#sh mpls forwarding-table |                              |                                        |                |                      |              | P1#sh mpls forwarding-table |           |                        |                       |                       |          |          |
| Local                                         | Outgoing                    | Prefix                       | Bytes tag                              | Outgoing       | Next Hop             | Local<br>tag | Outgoing<br>tag or VC       |           | Prefix<br>or Tunnel Id | Bytes tag<br>switched | Outgoing<br>interface |          | Next Hop |
| tag<br>16<br>17                               | tag or VC                   | or Tunnel Id                 | switched                               | interface      |                      | 16           | Pop tag                     |           | 13.0.0.0/30            | $\bullet$             | Fa1/0                 |          | 10.0.0.2 |
|                                               | Pop tag                     | 15.0.0.0/30                  | ø                                      | Fa1/0          | 12.0.0.2             | 17           | Pop tag                     |           | 2.2.2.2/32             | 22460                 | Fa0/0                 |          | 20.0.0.2 |
| 18                                            | Pop tag<br>16               | 6.6.6.6/32<br>192.168.3.0/24 | ø<br>2935459                           | Fa1/0<br>Fa1/0 | 12.0.0.2<br>12.0.0.2 | 18           | Pop tag                     |           | 4.4.4.4/32             | ø                     | Fa1/0                 |          | 10.0.0.2 |
| 19                                            | Pop tag                     | 10.0.0.0/30                  | ø                                      | Fa0/0          | 30.0.0.1             | 19           | Pop tag                     |           | 11.0.0.0/30            | ø                     | Fa0/0                 |          | 20.0.0.2 |
|                                               | Pop tag                     | 20.0.0.0/30                  | ø                                      | Fa0/0          | 30.0.0.1             | 20           | Pop tag                     |           | 40.0.0.0/30            | ø                     | Fa0/0                 |          | 20.0.0.2 |
| 20<br>21                                      | 16                          | 13.0.0.0/30                  | ø                                      | Fa0/0          | 30.0.0.1             | 21           | 16                          |           | 192.168.1.0/24         | 2251446               | Fa1/0                 |          | 10.0.0.2 |
| 22                                            | 19                          | 11.0.0.0/30                  | ø                                      | Fa0/0          | 30.0.0.1             | 22           | Pop tag                     |           | 12.0.0.0/30            | $\bullet$             | Fa0/1                 |          | 30.0.0.2 |
| 23                                            | 24                          | 14.0.0.0/30                  | 590                                    | Fa0/0          | 30.0.0.1             |              | 16                          |           | 15.0.0.0/30            | ø                     | Fa0/1                 |          | 30.0.0.2 |
|                                               | Pop tag                     | 1.1.1.1/32                   | ø                                      | Fa0/0          | 30.0.0.1             | 23<br>24     | 19                          |           | 14.0.0.0/30            | 0                     | Fa0/0                 |          | 20.0.0.2 |
| $\begin{array}{c} 24 \\ 25 \\ 26 \end{array}$ | 17                          | 2.2.2.2/32                   | ø                                      | Fa0/0          | 30.0.0.1             | 25           | Pop tag                     |           | 3.3.3.3/32             | 21276                 | Fa0/1                 |          | 30.0.0.2 |
|                                               | 18                          | 4.4.4.4/32                   | ø                                      | Fa0/0          | 30.0.0.1             | 26           | 25                          |           | 5.5.5.5/32             | 0                     | Fa0/0                 |          | 20.0.0.2 |
| 27                                            | 26                          | 5.5.5.5/32                   | ø                                      | Fa0/0          | 30.0.0.1             | 27           | 17                          |           | 6.6.6.6/32             | ø                     | Fa0/1                 |          | 30.0.0.2 |
| 28                                            | 20                          | 40.0.0.0/30                  | ø                                      | Fa0/0          | 30.0.0.1             | 28           | Pop tag                     |           | 40.0.0.0/22            | $\theta$              | Fa0/1                 |          | 30.0.0.2 |
| 29                                            | 21                          | 192.168.1.0/24               | 1466079                                | Fa0/0          | 30.0.0.1             | 29           | 29                          |           | 192.168.2.0/24         | 3185832               | Fa0/0                 |          | 20.0.0.2 |
| 30                                            | 29                          | 192.168.2.0/24               | ø                                      | Fa0/0          | 30.0.0.1             | 30           | 18                          |           | 192.168.3.0/24         | 2935459               | Fa0/1                 |          | 30.0.0.2 |
|                                               |                             |                              |                                        |                |                      |              |                             |           |                        |                       |                       |          |          |
|                                               |                             |                              | ŧ<br>P <sub>2</sub>                    |                | $\mathcal{L}$        | P1           |                             |           | $^{\bullet}$ P3        |                       |                       |          |          |
|                                               |                             |                              | P2#sh mpls forwarding-table            |                |                      |              |                             |           |                        |                       |                       |          |          |
|                                               |                             |                              | Local                                  | Outgoing       | Prefix               |              | Bytes tag                   | Outgoing  | Next Hop               |                       |                       |          |          |
|                                               |                             |                              | tag                                    | tag or VC      | or Tunnel Id         | switched     |                             | interface |                        |                       |                       |          |          |
|                                               |                             |                              | 16                                     | Pop tag        | 10.0.0.0/30          | ø            |                             | Fa0/0     | 20.0.0.1               |                       |                       |          |          |
|                                               |                             |                              | 17                                     | Pop tag        | 1.1.1.1/32           | $\theta$     |                             | Fa0/0     | 20.0.0.1               |                       |                       |          |          |
|                                               |                             |                              | 18                                     | Pop tag        | 30.0.0.0/30          | $\theta$     |                             | Fa0/0     | 20.0.0.1               |                       |                       |          |          |
|                                               |                             |                              | 19                                     | Pop tag        | 14.0.0.0/30          | $\theta$     |                             | Fa1/0     | 11.0.0.2               |                       |                       |          |          |
|                                               |                             |                              | --<br>20<br>21<br>16                   |                | 13.0.0.0/30          | $\theta$     |                             | Fa0/0     | 20.0.0.1               |                       |                       |          |          |
|                                               |                             |                              | 22                                     |                | 12.0.0.0/30          | $\theta$     |                             | Fa0/0     | 20.0.0.1               |                       |                       |          |          |
|                                               |                             |                              | 23                                     |                | 15.0.0.0/30          | $\bullet$    |                             | Fa0/0     | 20.0.0.1               |                       |                       |          |          |
|                                               |                             |                              | 25                                     |                | 3.3.3.3/32           | $\bullet$    |                             | Fa0/0     | 20.0.0.1               |                       |                       |          |          |
|                                               |                             |                              | 18                                     |                | 4.4.4.4/32           | $\theta$     |                             | Fa0/0     | 20.0.0.1               |                       |                       |          |          |
|                                               |                             |                              |                                        | Pop tag        | 5.5.5.5/32           | $\bullet$    |                             | Fa1/0     | 11.0.0.2               |                       |                       |          |          |
|                                               |                             |                              | 22<br>23<br>24<br>25<br>26<br>27<br>27 |                | 6.6.6.6/32           | $\bullet$    |                             | Fa0/0     | 20.0.0.1               |                       |                       |          |          |
|                                               |                             |                              | 28                                     |                | 40.0.0.0/22          | $\theta$     |                             | Fa0/0     | 20.0.0.1               |                       |                       |          |          |
|                                               |                             |                              | 28<br>21                               |                | 192.168.1.0/24       | 786026       |                             | Fa0/0     | 20.0.0.1               |                       |                       |          |          |
|                                               |                             |                              | 29<br>16                               |                | 192.168.2.0/24       | 3185832      |                             | Fa1/0     | 11.0.0.2               |                       |                       |          |          |
|                                               |                             |                              |                                        |                |                      |              |                             |           |                        |                       |                       |          |          |

Nota: Adaptado de Tabla LFIB en router P1, P2 y P3. Elaboración Propia

# *Confirmación de configuraciones en los Reuters PE1, PE2 y PE3 Tabla LIB*

| P <sub>E1</sub>                                               | P <sub>E3</sub>                               | $\rho$ PE3                                                              | P E2 | P <sub>E3</sub>                                                           | P <sub>E2</sub> |  |
|---------------------------------------------------------------|-----------------------------------------------|-------------------------------------------------------------------------|------|---------------------------------------------------------------------------|-----------------|--|
| E1#sh mpls ldp bindings                                       |                                               | <b>PE2#sh mpls ldp bindings</b>                                         |      | <b>E3#sh mpls ldp bindings</b>                                            |                 |  |
| tib entry: 1.1.1.1/32, rev 12                                 |                                               | tib entry: 1.1.1.1/32, rev 18                                           |      | tib entry: 1.1.1.1/32, rev 26                                             |                 |  |
| local binding: tag: 18                                        |                                               | local binding: tag: 21                                                  |      | local binding: tag: 25                                                    |                 |  |
|                                                               | remote binding: tsr: 1.1.1.1:0, tag: imp-null | remote binding: tsr: 2.2.2.2:0, tag: 17                                 |      | remote binding: tsr: 3.3.3.3:0, tag: 24                                   |                 |  |
| tib entry: 2.2.2.2/32, rev 14                                 |                                               | tib entry: 2.2.2.2/32, rev 20                                           |      | tib entry: 2.2.2.2/32, rev 28                                             |                 |  |
| local binding: tag: 19                                        | remote binding: tsr: 1.1.1.1:0, tag: 17       | local binding: tag: 22                                                  |      | local binding: tag: 26                                                    |                 |  |
| tib entry: 3.3.3.3/32, rev 28                                 |                                               | remote binding: tsr: 2.2.2.2:0, tag: imp-null                           |      | remote binding: tsr: 3.3.3.3:0, tag: 25                                   |                 |  |
| local binding: tag: 26                                        |                                               | tib entry: 3.3.3.3/32, rev 35                                           |      | tib entry: 3.3.3.3/32, rev 10<br>local binding: tag: 17                   |                 |  |
|                                                               | remote binding: tsr: 1.1.1.1:0, tag: 25       | local binding: tag: 28<br>remote binding: tsr: 2.2.2.2:0, tag: 23       |      | remote binding: tsr: 3.3.3.3:0, tag: imp-null                             |                 |  |
| tib entry: 4.4.4.4/32, rev 4                                  |                                               | tib entry: 4.4.4.4/32, rev 22                                           |      | tib entry: 4.4.4.4/32, rev 30                                             |                 |  |
| local binding: tag: imp-null                                  |                                               | local binding: tag: 23                                                  |      | local binding: tag: 27                                                    |                 |  |
|                                                               | remote binding: tsr: 1.1.1.1:0, tag: 18       | remote binding: tsr: 2.2.2.2:0, tag: 24                                 |      | remote binding: tsr: 3.3.3.3:0, tag: 26                                   |                 |  |
| tib entry: 5.5.5.5/32, rev 30                                 |                                               | tib entry: 5.5.5.5/32, rev 4                                            |      | tib entry: 5.5.5.5/32, rev 32                                             |                 |  |
| local binding: tag: 27                                        |                                               | local binding: tag: imp-null                                            |      | local binding: tag: 28                                                    |                 |  |
|                                                               | remote binding: tsr: 1.1.1.1:0, tag: 26       | remote binding: tsr: 2.2.2.2:0, tag: 25                                 |      | remote binding: tsr: 3.3.3.3:0, tag: 27                                   |                 |  |
| tib entry: 6.6.6.6/32, rev 32                                 |                                               | tib entry: 6.6.6.6/32, rev 36                                           |      | tib entry: 6.6.6.6/32, rev 4                                              |                 |  |
| local binding: tag: 28                                        |                                               | local binding: tag: 29                                                  |      | local binding: tag: imp-null                                              |                 |  |
|                                                               | remote binding: tsr: 1.1.1.1:0, tag: 27       | remote binding: tsr: 2.2.2.2:0, tag: 26                                 |      | remote binding: tsr: 3.3.3.3:0, tag: 17                                   |                 |  |
| tib entry: 10.0.0.0/30, rev 5<br>local binding: tag: imp-null |                                               | tib entry: 10.0.0.0/30, rev 12                                          |      | tib entry: 10.0.0.0/30, rev 16                                            |                 |  |
|                                                               | remote binding: tsr: 1.1.1.1:0, tag: imp-null | local binding: tag: 18<br>remote binding: tsr: 2.2.2.2:0, tag: 16       |      | local binding: tag: 20<br>remote binding: tsr: 3.3.3.3:0, tag: 19         |                 |  |
| tib entry: 11.0.0.0/30, rev 16                                |                                               | tib entry: 11.0.0.0/30, rev 5                                           |      | tib entry: 11.0.0.0/30, rev 22                                            |                 |  |
| local binding: tag: 20                                        |                                               | local binding: tag: imp-null                                            |      | local binding: tag: 23                                                    |                 |  |
|                                                               | remote binding: tsr: 1.1.1.1:0, tag: 19       | remote binding: tsr: 2.2.2.2:0, tag: imp-null                           |      | remote binding: tsr: 3.3.3.3:0, tag: 22                                   |                 |  |
| tib entry: 12.0.0.0/30, rev 22                                |                                               | tib entry: 12.0.0.0/30, rev 33                                          |      | tib entry: 12.0.0.0/30, rev 5                                             |                 |  |
| local binding: tag: 23                                        |                                               | local binding: tag: 26                                                  |      | local binding: tag: imp-null                                              |                 |  |
|                                                               | remote binding: tsr: 1.1.1.1:0, tag: 22       | remote binding: tsr: 2.2.2.2:0, tag: 21                                 |      | remote binding: tsr: 3.3.3.3:0, tag: imp-null                             |                 |  |
| tib entry: 13.0.0.0/30, rev 6                                 |                                               | tib entry: 13.0.0.0/30, rev 16                                          |      | tib entry: 13.0.0.0/30, rev 20                                            |                 |  |
| local binding: tag: imp-null                                  |                                               | local binding: tag: 20                                                  |      | local binding: tag: 22                                                    |                 |  |
|                                                               | remote binding: tsr: 1.1.1.1:0, tag: 16       | remote binding: tsr: 2.2.2.2:0, tag: 20                                 |      | remote binding: tsr: 3.3.3.3:0, tag: 21                                   |                 |  |
| tib entry: 14.0.0.0/30, rev 26                                |                                               | tib entry: 14.0.0.0/30, rev 6                                           |      | tib entry: 14.0.0.0/30, rev 24                                            |                 |  |
| local binding: tag: 25                                        | remote binding: tsr: 1.1.1.1:0, tag: 24       | local binding: tag: imp-null<br>remote binding: tsr: 2.2.2.2:0, tag: 19 |      | local binding: tag: 24                                                    |                 |  |
| tib entry: 15.0.0.0/30, rev 24                                |                                               | tib entry: 15.0.0.0/30, rev 34                                          |      | remote binding: tsr: 3.3.3.3:0, tag: 23<br>tib entry: 15.0.0.0/30, rev 6  |                 |  |
| local binding: tag: 24                                        |                                               | local binding: tag: 27                                                  |      | local binding: tag: imp-null                                              |                 |  |
|                                                               | remote binding: tsr: 1.1.1.1:0, tag: 23       | remote binding: tsr: 2.2.2.2:0, tag: 22                                 |      | remote binding: tsr: 3.3.3.3:0, tag: 16                                   |                 |  |
| tib entry: 20.0.0.0/30, rev 10                                |                                               | tib entry: 20.0.0.0/30, rev 10                                          |      | tib entry: 20.0.0.0/30, rev 18                                            |                 |  |
| local binding: tag: 17                                        |                                               | local binding: tag: 17                                                  |      | local binding: tag: 21                                                    |                 |  |
|                                                               | remote binding: tsr: 1.1.1.1:0, tag: imp-null | remote binding: tsr: 2.2.2.2:0, tag: imp-null                           |      | remote binding: tsr: 3.3.3.3:0, tag: 20                                   |                 |  |
| tib entry: 30.0.0.0/30, rev 18                                |                                               | tib entry: 30.0.0.0/30, rev 14                                          |      | tib entry: 30.0.0.0/30, rev 12                                            |                 |  |
| local binding: tag: 21                                        |                                               | local binding: tag: 19                                                  |      | local binding: tag: 18                                                    |                 |  |
|                                                               | remote binding: tsr: 1.1.1.1:0, tag: imp-null | remote binding: tsr: 2.2.2.2:0, tag: 18                                 |      | remote binding: tsr: 3.3.3.3:0, tag: imp-null                             |                 |  |
| tib entry: 40.0.0.0/30, rev 20                                |                                               | tib entry: 40.0.0.0/30, rev 24                                          |      | tib entry: 40.0.0.0/30, rev 34                                            |                 |  |
| local binding: tag: 22                                        | remote binding: tsr: 1.1.1.1:0, tag: 20       | local binding: tag: 24<br>remote binding: tsr: 2.2.2.2:0, tag: imp-null |      | local binding: tag: 29                                                    |                 |  |
| tib entry: 40.0.0.0/22, rev 34                                |                                               | tib entry: 40.0.0.0/22, rev 37                                          |      | remote binding: tsr: 3.3.3.3:0, tag: 28<br>tib entry: 40.0.0.0/22, rev 14 |                 |  |
| local binding: tag: 29                                        |                                               | local binding: tag: 30                                                  |      | local binding: tag: 19                                                    |                 |  |
|                                                               | remote binding: tsr: 1.1.1.1:0, tag: 28       | remote binding: tsr: 2.2.2.2:0, tag: 27                                 |      | remote binding: tsr: 3.3.3.3:0, tag: imp-null                             |                 |  |
| tib entry: 192.168.1.0/24, rev 8                              |                                               | tib entry: 192.168.1.0/24, rev 26                                       |      | tib entry: 192.168.1.0/24, rev 36                                         |                 |  |
| local binding: tag: 16                                        |                                               | local binding: tag: 25                                                  |      | local binding: tag: 30                                                    |                 |  |
|                                                               | remote binding: tsr: 1.1.1.1:0, tag: 21       | remote binding: tsr: 2.2.2.2:0, tag: 28                                 |      | remote binding: tsr: 3.3.3.3:0, tag: 29                                   |                 |  |
| tib entry: 192.168.2.0/24, rev 36                             |                                               | tib entry: 192.168.2.0/24, rev 8                                        |      | tib entry: 192.168.2.0/24, rev 38                                         |                 |  |
| local binding: tag: 30                                        |                                               | local binding: tag: 16                                                  |      | local binding: tag: 31                                                    |                 |  |
|                                                               | remote binding: tsr: 1.1.1.1:0, tag: 29       | remote binding: tsr: 2.2.2.2:0, tag: 29                                 |      | remote binding: tsr: 3.3.3.3:0, tag: 30                                   |                 |  |
| tib entry: 192.168.3.0/24, rev 38                             |                                               | tib entry: 192.168.3.0/24, rev 38                                       |      | tib entry: 192.168.3.0/24, rev 8                                          |                 |  |
| local binding: tag: 31                                        |                                               | local binding: tag: 31                                                  |      | local binding: tag: 16                                                    |                 |  |
|                                                               | remote binding: tsr: 1.1.1.1:0, tag: 30       | remote binding: tsr: 2.2.2.2:0, tag: 30                                 |      | remote binding: tsr: 3.3.3.3:0, tag: 18                                   |                 |  |

Nota: Adaptado de Confirmación de configuraciones en los Reuters PE1, PE2 y PE3 Tabla LIB. Elaboración Propia

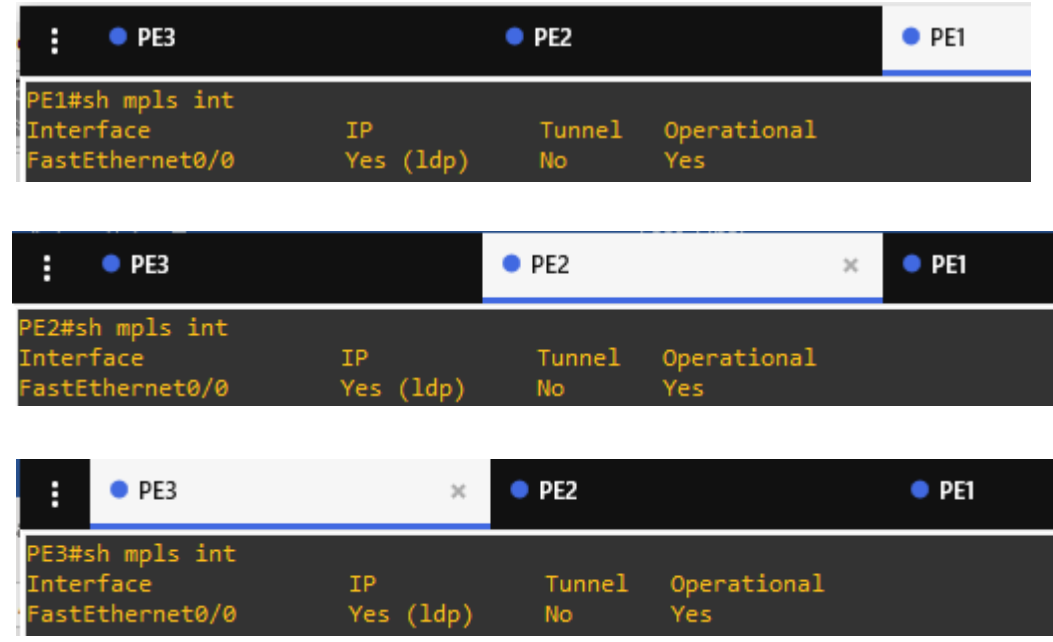

*Interfaces habilitadas con MPLS en routers PE1, PE2 y PE3*

Nota: Adaptado de Interfaces habilitadas con MPLS en routers PE1, PE2 y PE3. Elaboración Propia

# *Configuraciones en router CE1, CE2 y CE3 Tabla de ruta OSPF*

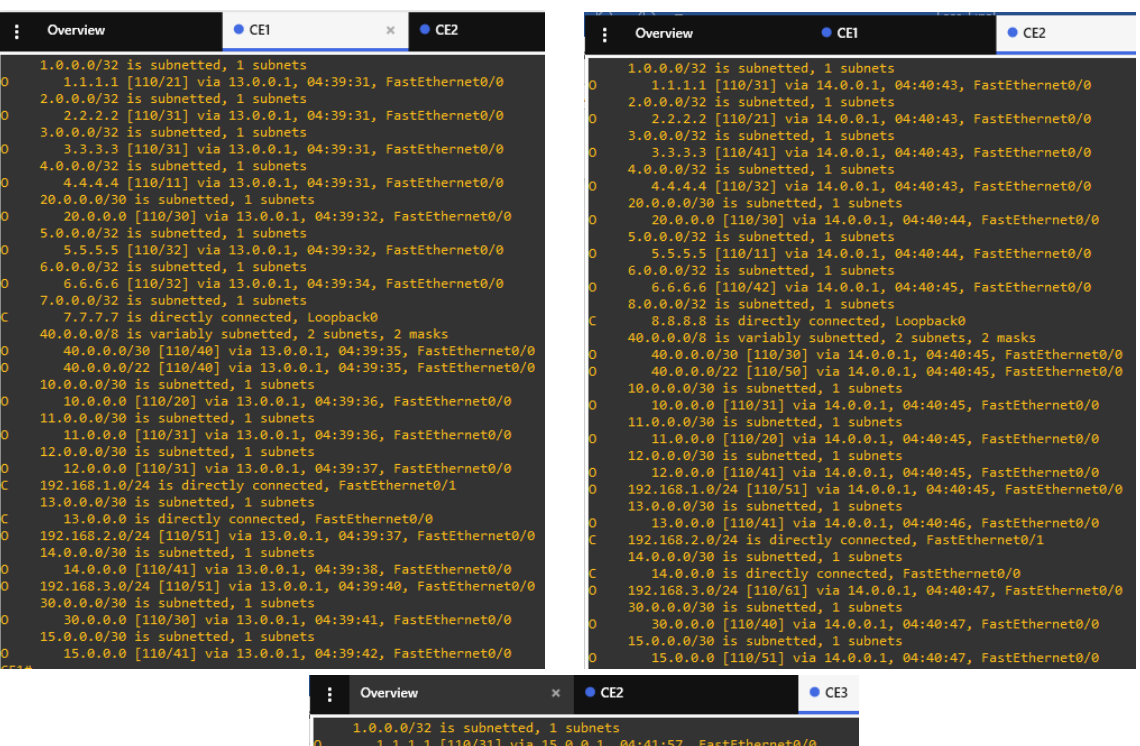

| $1.0.0.0/32$ is subnetted, 1 subnets                            |
|-----------------------------------------------------------------|
| 1.1.1.1 [110/31] via 15.0.0.1, 04:41:57, FastEthernet0/0        |
| $2.0.0.0/32$ is subnetted, 1 subnets                            |
| 2.2.2.2 [110/41] via 15.0.0.1, 04:41:57, FastEthernet0/0        |
| $3.0.0.0/32$ is subnetted, 1 subnets                            |
| 3.3.3.3 [110/21] via 15.0.0.1, 04:41:57, FastEthernet0/0        |
| 4.0.0.0/32 is subnetted, 1 subnets                              |
| 4.4.4.4 [110/32] via 15.0.0.1, 04:41:57, FastEthernet0/0        |
| 20.0.0.0/30 is subnetted, 1 subnets                             |
| 20.0.0.0 [110/40] via 15.0.0.1, 04:41:59, FastEthernet0/0       |
| 5.0.0.0/32 is subnetted, 1 subnets                              |
| 5.5.5.5 [110/42] via 15.0.0.1, 04:41:59, FastEthernet0/0        |
| 6.0.0.0/32 is subnetted, 1 subnets                              |
| 6.6.6.6 [110/11] via 15.0.0.1, 04:41:59, FastEthernet0/0        |
| 9.0.0.0/32 is subnetted, 1 subnets                              |
| 9.9.9.9 is directly connected, Loopback0                        |
| 40.0.0.0/8 is variably subnetted, 2 subnets, 2 masks            |
| 40.0.0.0/30 [110/50] via 15.0.0.1, 04:42:00, FastEthernet0/0    |
| 40.0.0.0/22 [110/30] via 15.0.0.1, 04:42:00, FastEthernet0/0    |
| 10.0.0.0/30 is subnetted, 1 subnets                             |
| 10.0.0.0 [110/31] via 15.0.0.1, 04:42:00, FastEthernet0/0       |
| 11.0.0.0/30 is subnetted, 1 subnets                             |
| 11.0.0.0 [110/41] via 15.0.0.1, 04:42:00, FastEthernet0/0       |
| 12.0.0.0/30 is subnetted, 1 subnets                             |
| 12.0.0.0 [110/20] via 15.0.0.1, 04:42:00, FastEthernet0/0       |
| 192.168.1.0/24 [110/51] via 15.0.0.1, 04:42:00, FastEthernet0/0 |
| 13.0.0.0/30 is subnetted, 1 subnets                             |
| 13.0.0.0 [110/41] via 15.0.0.1, 04:42:00, FastEthernet0/0       |
| 192.168.2.0/24 [110/61] via 15.0.0.1, 04:42:02, FastEthernet0/0 |
| 14.0.0.0/30 is subnetted, 1 subnets                             |
| 14.0.0.0 [110/51] via 15.0.0.1, 04:42:02, FastEthernet0/0       |
| 192.168.3.0/24 is directly connected, FastEthernet0/1           |
| 30.0.0.0/30 is subnetted, 1 subnets                             |
| 30.0.0.0 [110/30] via 15.0.0.1, 04:42:02, FastEthernet0/0       |
| 15.0.0.0/30 is subnetted, 1 subnets                             |
| 15.0.0.0 is directly connected, FastEthernet0/0                 |

Nota: Adaptado de Interfaces habilitadas con MPLS en routers PE1, PE2 y PE3. Elaboración Propia.

Configuración de la red para la tramision multicast de video en roters CE1, CE2

y CE3

Tabla de rutas multicast en CE3 sin trasmisión de video donde se identifica que

el router P1 con interfaz lo 1.1.1.1 es el punto de encuentro

Figura 19

*Tabla de rutas multicast en CE3 sin trasmisión de video*

```
EB#sh <mark>ip mroute</mark>
IP Multicast Routing Table
Flags: D - Dense, S - Sparse, B - Bidir Group, s - SSM Group, C - Connected,
        D - Dense, S - Sparse, B - Bidir Group, S - SSM Group, C - Connected<br>L - Local, P - Pruned, R - RP-bit set, F - Register flag,<br>T - SPT-bit set, J - Join SPT, M - MSDP created entry,<br>X - Proxy Join Timer Running, A - Candid
Timers: Uptime/Expires
 Interface state: Interface, Next-Hop or VCD, State/Mode
 *, 239.255.255.250), 04:33:58/00:02:02, RP 1.1.1.1, flags: SJC
  Incoming interface: FastEthernet0/0, RPF nbr 15.0.0.1
  Outgoing interface list:<br>Portgoing interface list:<br>FastEthernet0/1, Forward/Sparse, 04:33:58/00:02:02
*, 224.0.1.40), 05:10:08/00:02:58, RP 1.1.1.1, flags: SJCL<br>Incoming interface: FastEthernet0/0, RPF nbr 15.0.0.1
  Outgoing interface list:
    Loopback0, Forward/Sparse, 05:10:08/00:02:58
```
Nota: Adaptado de Tabla de rutas multicast en CE3 sin trasmisión de video. Elaboración Propia

*Tabla de rutas multicast en CE3 con trasmisión de video*

| ÷<br>$\bullet$ PE1                                                                                                    | C <sub>E2</sub> | $\mathbf{x}$ | C <sub>E3</sub> |  |  |  |
|----------------------------------------------------------------------------------------------------|-----------------|--------------|-----------------|--|--|--|
| CE3#sh ip mroute<br>IP Multicast Routing Table<br>Flags: D - Dense, S - Sparse, B - Bidir Group, s - SSM Group, C - Connected,<br>L - Local, P - Pruned, R - RP-bit set, F - Register flag,<br>T - SPT-bit set, J - Join SPT, M - MSDP created entry,<br>X - Proxy Join Timer Running, A - Candidate for MSDP Advertisement,<br>U - URD, I - Received Source Specific Host Report,<br>Z - Multicast Tunnel, z - MDT-data group sender,<br>Y - Joined MDT-data group, y - Sending to MDT-data group |                 |              |                 |  |  |  |
| Outgoing interface flags: H - Hardware switched, A - Assert winner<br>Timers: Uptime/Expires                                                                                                    |                 |              |                 |  |  |  |
| Interface state: Interface, Next-Hop or VCD, State/Mode                                                                                                    |                 |              |                 |  |  |  |
| (*, 239.255.255.250), 00:33:42/00:02:01, RP 1.1.1.1, flags: SJC<br>Incoming interface: FastEthernet0/0, RPF nbr 15.0.0.1<br>Outgoing interface list:<br>FastEthernet0/1, Forward/Sparse, 00:33:42/00:02:01<br>(*, 236.1.1.1), 00:00:15/stopped, RP 1.1.1.1, flags: SJC                                                                                                    |                 |              |                 |  |  |  |
| Incoming interface: FastEthernet0/0, RPF nbr 15.0.0.1<br>Outgoing interface list:<br>FastEthernet0/1, Forward/Sparse, 00:00:15/00:02:44                                                                                                    |                 |              |                 |  |  |  |
| (192.168.1.2, 236.1.1.1), 00:00:17/00:02:50, flags: JT<br>Incoming interface: FastEthernet0/0, RPF nbr 15.0.0.1<br>Outgoing interface list:<br>FastEthernet0/1, Forward/Sparse, 00:00:17/00:02:42                                                                                                    |                 |              |                 |  |  |  |
| (*, 224.0.1.40), 00:36:03/00:02:52, RP 1.1.1.1, flags: SJCL<br>Incoming interface: FastEthernet0/0, RPF nbr 15.0.0.1<br>Outgoing interface list:<br>Loopback0, Forward/Sparse, 00:36:03/00:02:52                                                                                                    |                 |              |                 |  |  |  |

Nota: Adaptado de Tabla de rutas multicast en CE3 con trasmisión de video. Elaboración Propia

SERVIDOR-IPTV (reset) [Corriendo] - Oracle VM VirtualBox  $\Box$  $\times$  $\overline{a}$  $\frac{1}{2}$ dia VLC  $\overline{A}$ Audio Vídeo Subtitulo Herra entas Ver Ayuda Renroducción Abrir ard gro.  $Ctr1+O$ Abrir múltiples ar Ctrl+Shift+O Abrir carpeta..  $Ctr1 + F$  $Ctr1+D$ Abrir disco..  $Ctri + N$ Abrir ubicación de red.. п  $Ctrl + C$ Abrir dispositivo de captura Abrir desde portapapeles  $Ctrl + V$ Abrir medios recientes  $\text{Ctrl+Y}$ Guardar lista de reproducción. Convertir...  $Ctr1 + R$ Emitir  $Ctr1 + S$ Sair al final de la lista de reproducci E.  $Ctr1+Q$ Sair E  $\frac{1}{2} \left| \frac{1}{2} \right| \left| \frac{1}{2} \right| \left| \frac{1}{2} \right| \left| \frac{1}{2} \right| \left| \frac{1}{2} \right| \left| \frac{1}{2} \right| \left| \frac{1}{2} \right| \left| \frac{1}{2} \right| \left| \frac{1}{2} \right| \left| \frac{1}{2} \right| \left| \frac{1}{2} \right| \left| \frac{1}{2} \right| \left| \frac{1}{2} \right| \left| \frac{1}{2} \right| \left| \frac{1}{2} \right| \left| \frac{1}{2} \right| \left| \frac$ b  $\bigcup_{i=1}^{100\%}$ 

*Configuración del servidor de video usando VLC*

Nota: Adaptado de Configuración del servidor de video usando VLC. Elaboración Propia

### Figura 22

*Configuración del servidor de video usando VLC*

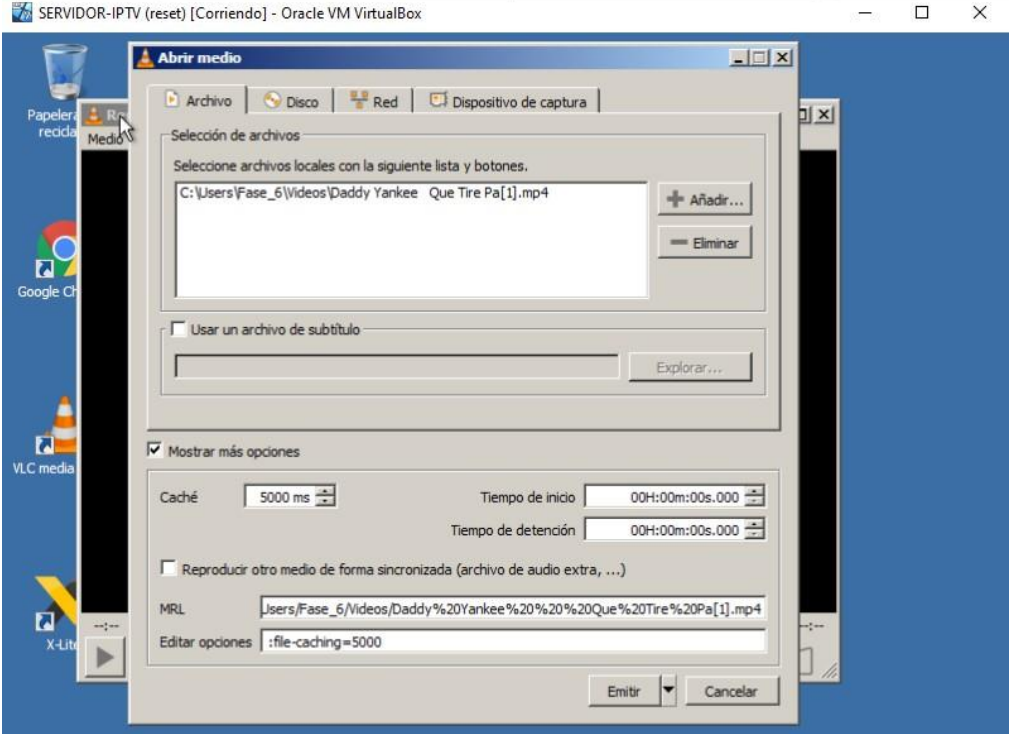

Nota: Adaptado de Configuración del servidor de video usando VLC. Elaboración Propia

*Seleccionando la fuente de multicast RTP*

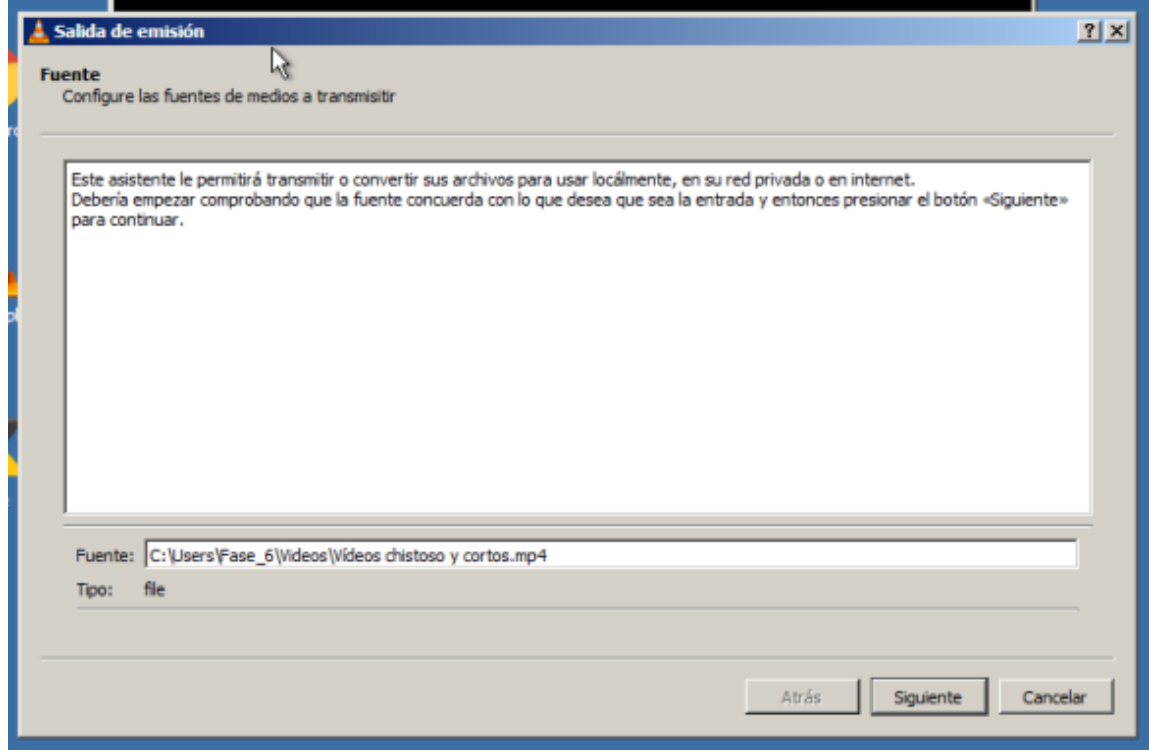

Nota: Adaptado de Seleccionando la fuente de multicast RTP. Elaboración Propia

### Figura 24

*Seleccionando la dirección de multicast RTP paso 1*

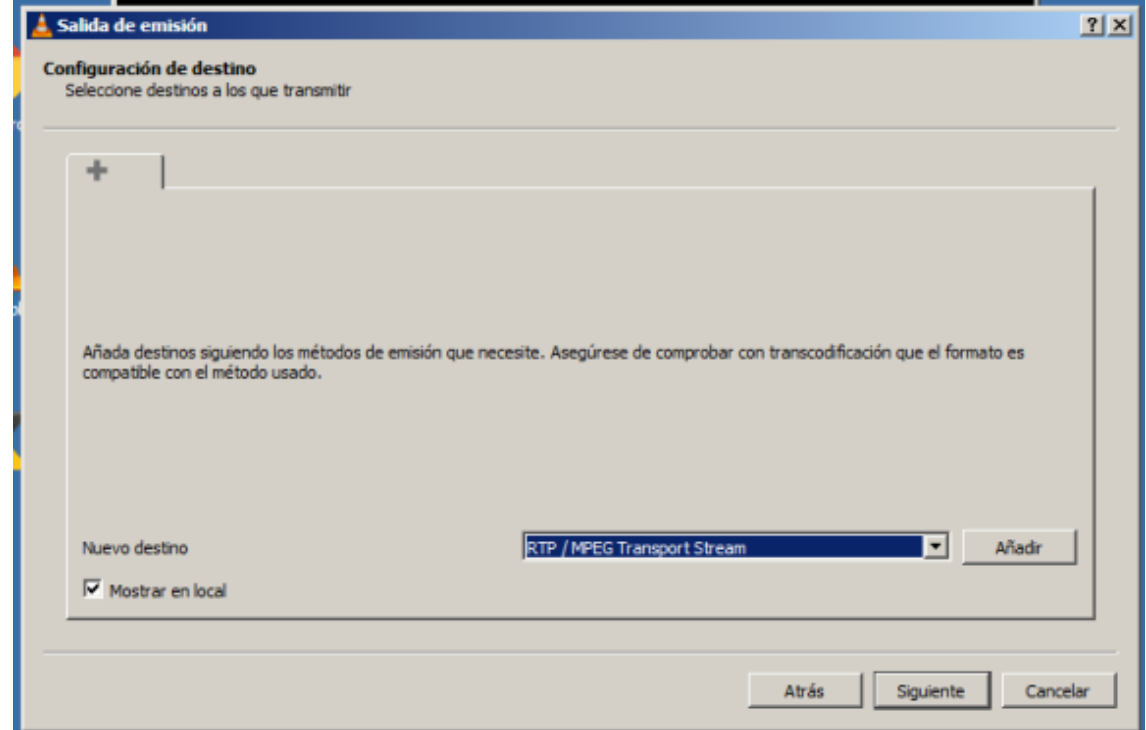

Nota: Adaptado de Seleccionando la fuente de multicast RTP paso 1. Elaboración Propia

*Seleccionando la dirección de multicast RTP paso 2*

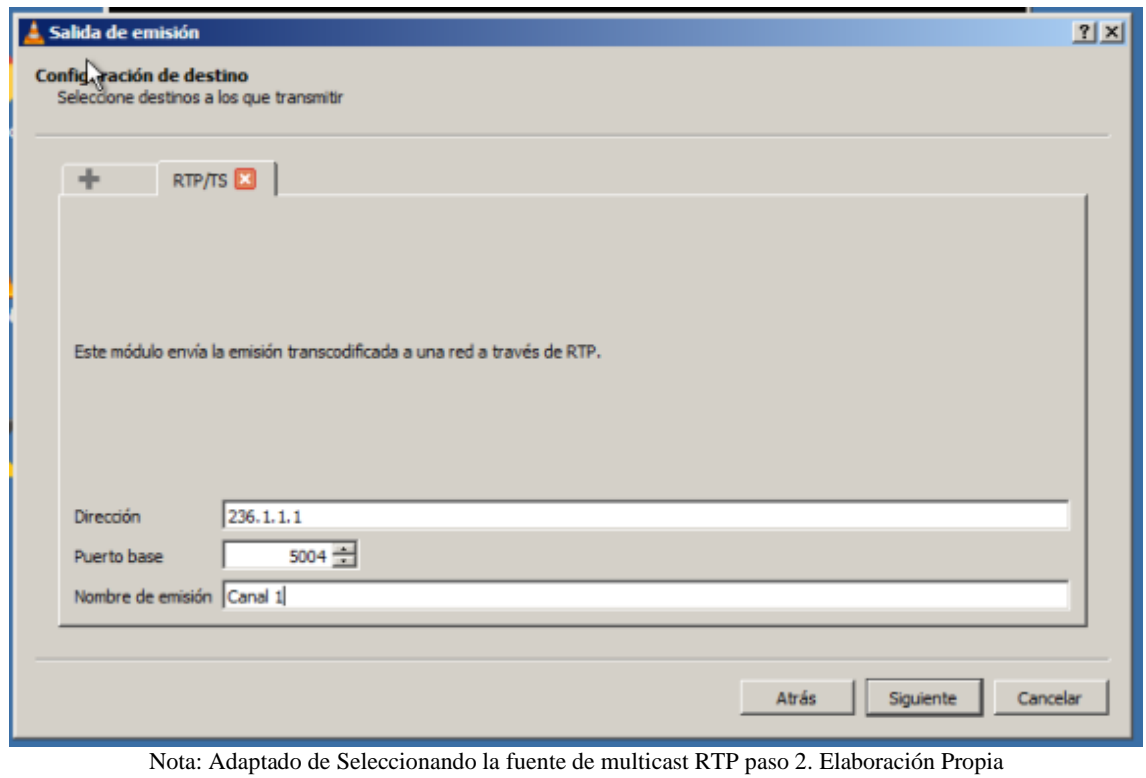

### Figura 26

*Seleccionando la dirección de multicast RTP paso 3*

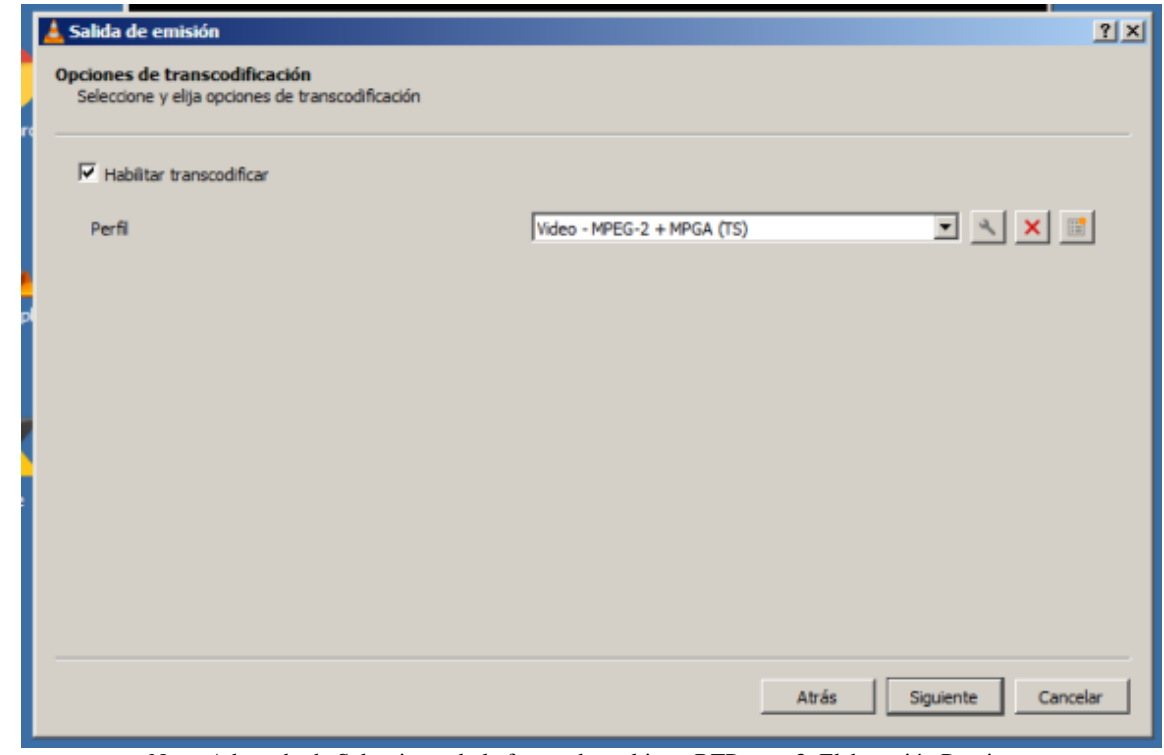

Nota: Adaptado de Seleccionando la fuente de multicast RTP paso 3. Elaboración Propia

En las preferencias se ajusto el TTL=10 dado que viene por defecto en 1 y de esta forma no al cansaría los routers de las sedes remotas

Figura 27

*Seleccionando la dirección de multicast RTP paso 4*

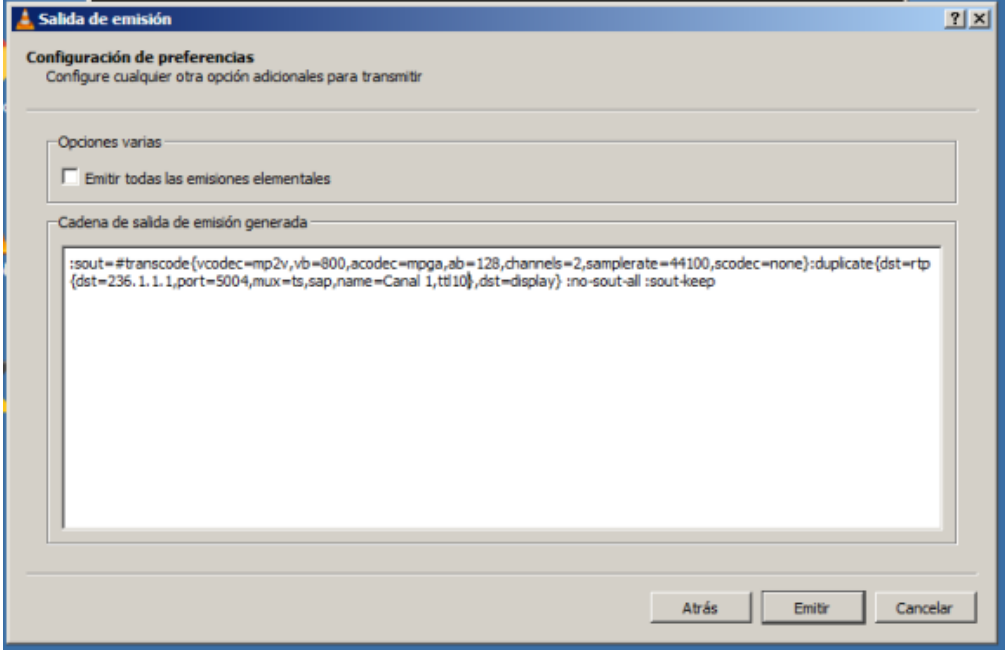

Nota: Adaptado de Seleccionando la fuente de multicast RTP paso 4. Elaboración Propia

#### Figura 28

*Reproducción del streaming en el servidor*

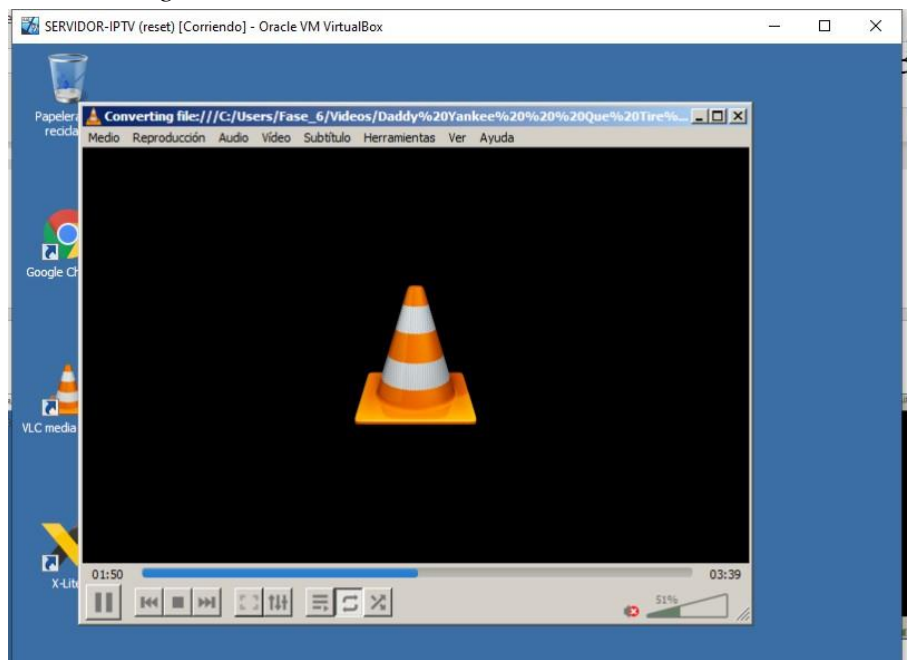

Nota: Adaptado de Reproducción del streaming en el servidor. Elaboración Propia

*Configuración de los clientes para el caso se eligió la terminal de barranquilla*

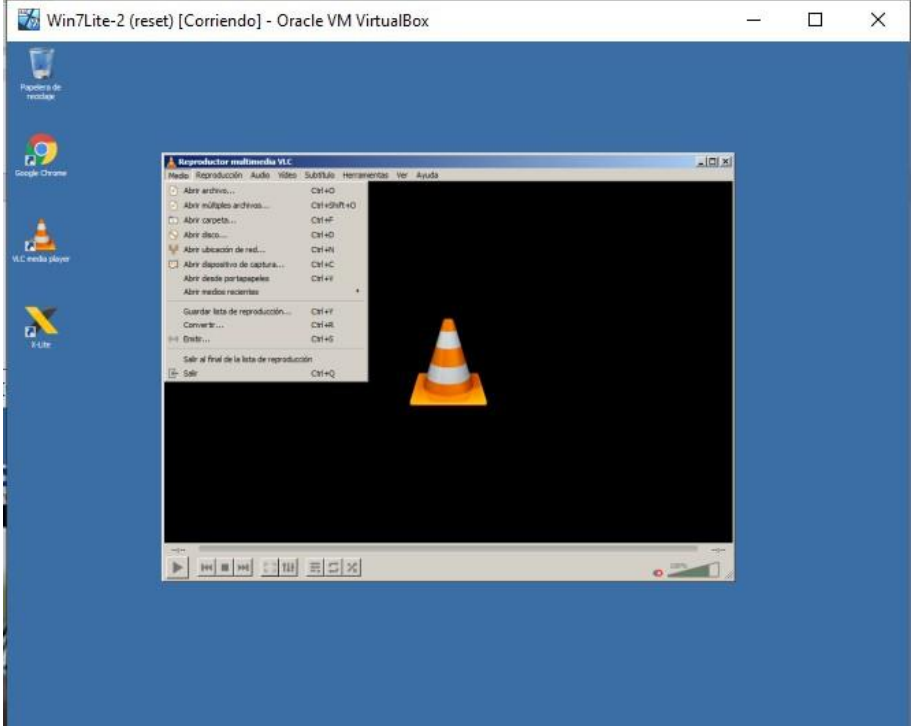

Nota: Adaptado de Configuración de los clientes para el caso se eligió la terminal de barranquilla. Elaboración Propia

### Figura 30

*Configuración del RTP del servidor*

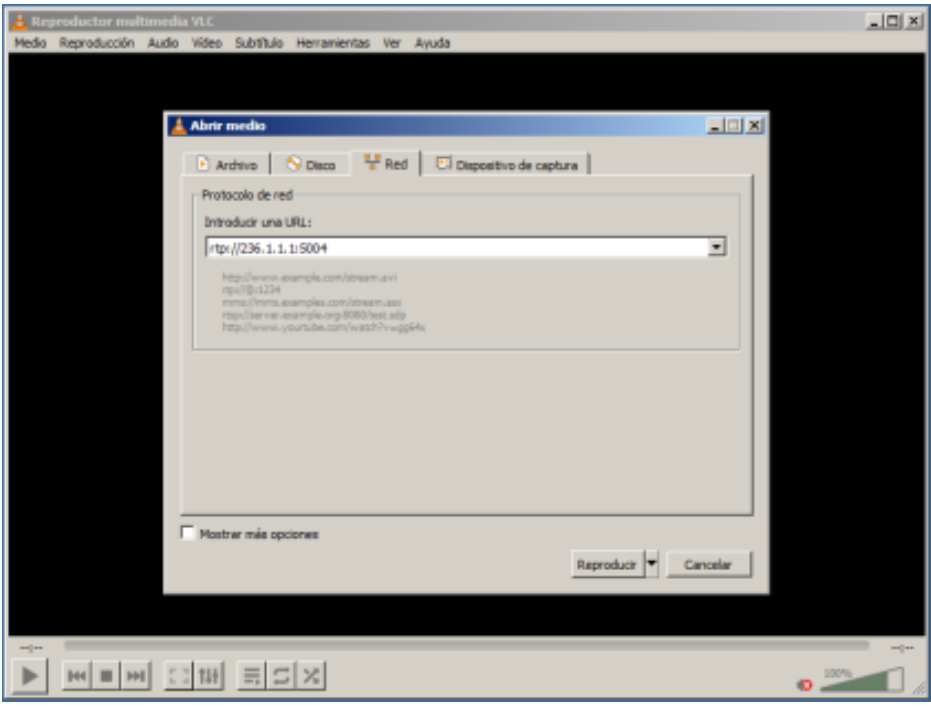

Nota: Adaptado de Configuración del RTP del servidor. Elaboración Propia

Figura 31 *Captura del video multicast rtp desde el cliente*

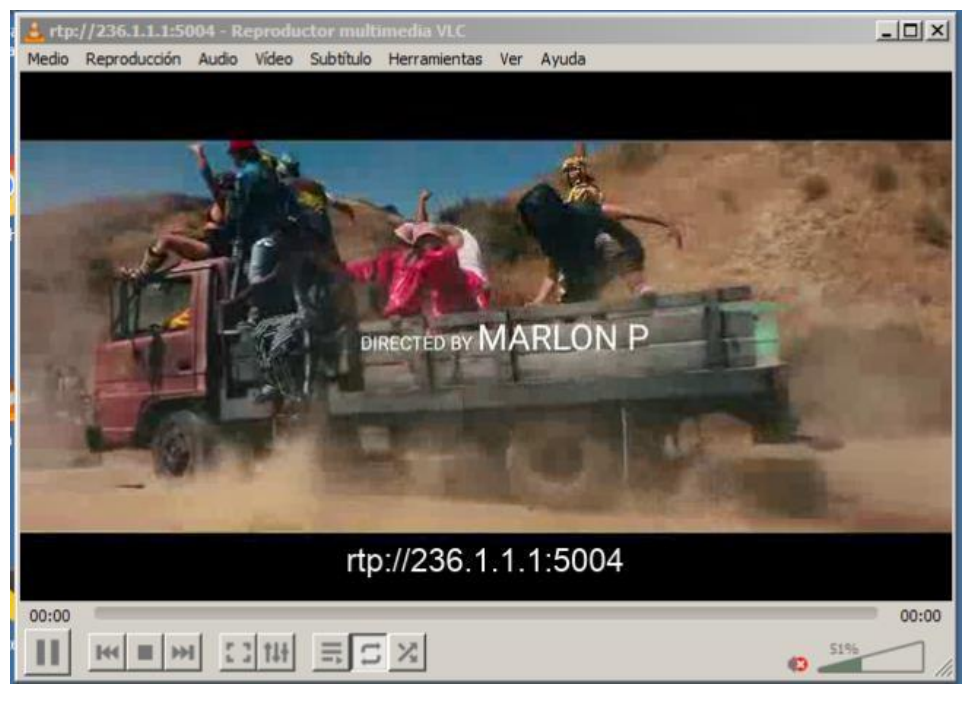

Nota: Adaptado de Captura del video multicast rtp desde el cliente. Elaboración Propia

3. Un plan de calidad de servicios QoS que defina los siguientes porcentajes sobre el ancho de banda total (separar tráficos mediante definición de clases):

- 10% del ancho de banda total para tráfico web
- 15% para tráfico de voz
- 20% para tráfico de streaming de video.

Para aplicar el plan de QoS se aplico las siguientes configuraciones en cada router cliente (CE1, CE2 y CE3) con el fin de distribuir la carga de procesamiento y análisis de paquetes, por ultimo se aplicó la políticaa la interface de salida de dichos routers fa0/0 para garantizar los anchos de banda y prioridades requeridas

*Listas de acceso*

|                                                                                                    | C <sub>E3</sub> |  |
|----------------------------------------------------------------------------------------------------|-----------------|--|
| access-list 100 permit udp any any range 16384 32000<br>access-list 101 permit tcp any any eq www<br>access-list 101 permit tcp any any eq 443<br>access-list 102 permit udp any any eq 5004<br>access-list 103 permit icmp any any<br>no cdp log mismatch duplex |                 |  |

Nota: Adaptado de Listas de acceso. Elaboración Propia

### Figura 33

*Clases y políticas ajustadas por % teniendo en cuenta que los enlaces son de 100 Mbps*

| Н<br>C <sub>E2</sub>                                                                                                    | C <sub>E3</sub> | $\times$ |
|----------------------------------------------------------------------------------------------------|-----------------|----------|
| class-map match-all VOIP<br>match access-group 100<br>class-map match-all PING<br>match access-group 103<br>class-map match-all IPTV<br>match access-group 102<br>class-map match-all WEB<br>match access-group 101 |                 |          |
| policy-map QoS1<br>class VOIP<br>priority percent 15<br>class WEB<br>bandwidth percent 10<br>class IPTV<br>bandwidth percent 20<br>class PING<br>bandwidth percent 2<br>class class-default<br>fair-queue           |                 |          |

Nota: Adaptado de Clases y políticas ajustadas por % teniendo en cuenta que los enlaces son de 100 Mbps. Elaboración Propia

### Figura 34

*Aplicación de política QoS en las interfaces fa0/0 CE1*

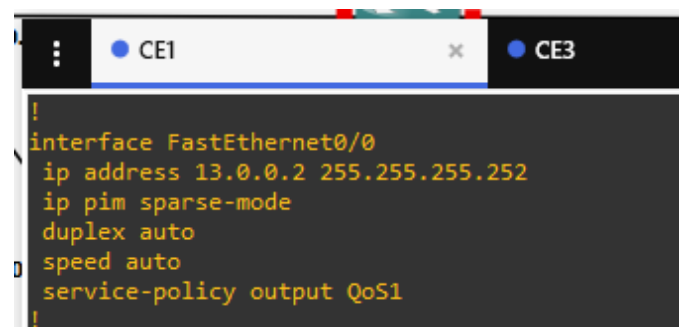

Nota: Adaptado de Aplicación de política QoS en las interfaces fa0/0 CE1. Elaboración Propia

*Aplicación de política QoS en las interfaces fa0/0 CE2* 

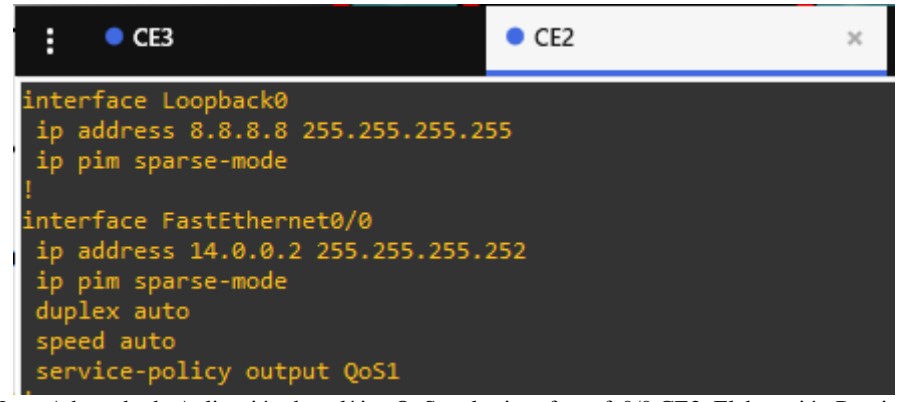

Nota: Adaptado de Aplicación de política QoS en las interfaces fa0/0 CE2. Elaboración Propia

#### Figura 36

*Aplicación de política QoS en las interfaces fa0/0 CE3*

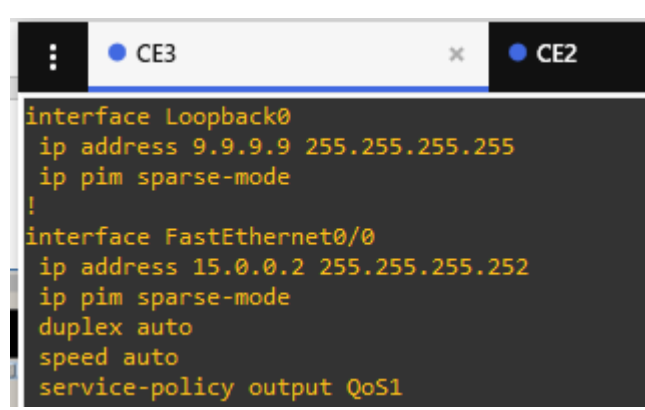

Nota: Adaptado de Aplicación de política QoS en las interfaces fa0/0 CE3. Elaboración Propia

Nota:

Erros de exportación archivo fuente GNS3, al intentar exportar el proyecto o topología para compartir la simulación, el programa GNS3 arroja un error indicando que no puede exportar la topología por tener imágenes virtuales clonadas por lo que compartimos archivo previode la simulación y archivos .txt con la configuración final de cada router al igual que las imágenes de las máquinas virtuales utilizadas en la actividad

Figura 37 *error entregado por GNS3*

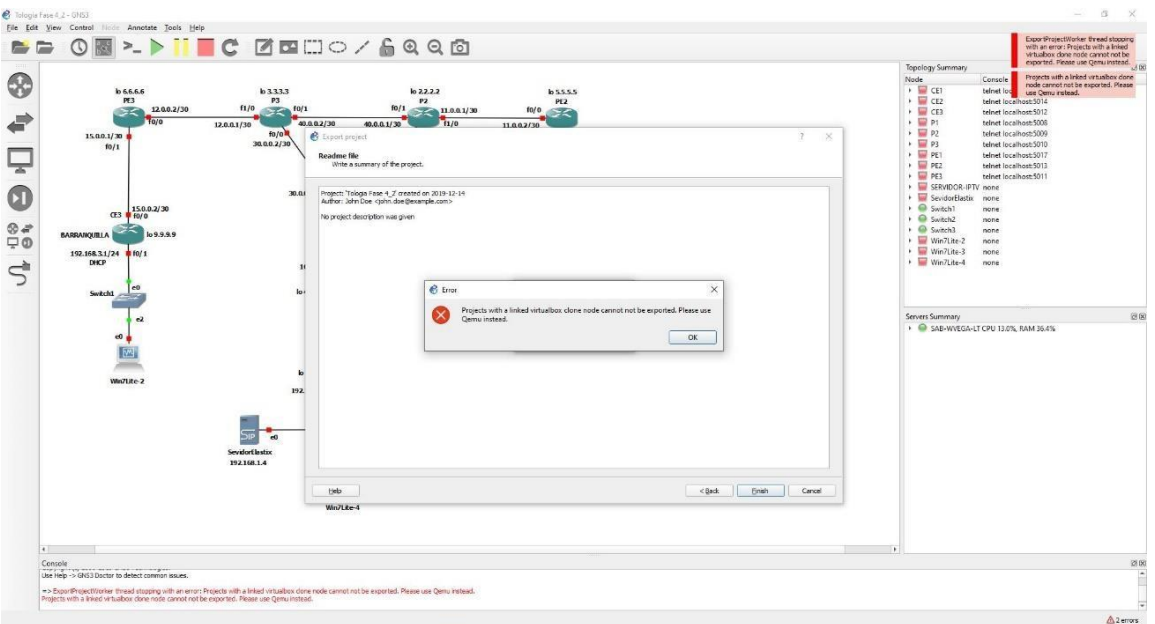

Nota: Adaptado de error entregado por GNS3. Elaboración Propia

Link para consultar los archivos de configuración

[https://drive.google.com/file/d/19NfOg6VPRk2f6a\\_QWJCfdQcrq6kWO](https://drive.google.com/file/d/19NfOg6VPRk2f6a_QWJCfdQcrq6kWOHUg/view?usp=sharing)

[HUg/view?usp=sharing](https://drive.google.com/file/d/19NfOg6VPRk2f6a_QWJCfdQcrq6kWOHUg/view?usp=sharing)

#### **Conclusiones**

Se identificó el propósito de una red IP dentro de una arquitectura NGN para el soporte de servicios convergentes, donde dicha convergencia se evidencia a través del tratamiento diferenciado de diferentes tipos de tráfico sobe una misma red.

En la simulación de servicios de NGN se han involucrado los conceptos y protocolos de la arquitectura en sus capas, tales como: acceso, transporte, control y servicios, estos últimos reflejados en aspectos como la señalización SIP y la configuración del protocolo Multicast en aplicación.

En la implementación de los servicios multimedia, se ha empleado un escenario dado, con requerimientos de rendimiento, capacidades y Calidad de servicio (QoS), para llevar a cabo el escenario se ha empleado el emulador GNS3, el cual ha permitido tener una aproximación más cercana al escenario real de red.

.

#### **Bibliografía**

- Arango, J., Portilla, L., y Cuéllar, C. (2013). Procedimiento para implementar QoS en la capa de acceso en redes de próxima generación enfocado en el servicio de voz. (Spanish). Sistemas & Telemática, 11(25), 85–104. Recuperado de: https://bibliotecavirtual.unad.edu.co/login?url[=http://search.eb](http://search.eb/) scohost.com/login.aspx?direct=true&db=aci&AN=99884800&la ng=es&site=edslive&scope=site
- Avellaneda, J., Rodríguez, J., y López, D. (2014). "Servicios de Televisión sobre la Plataforma de Internet (IPTV-IMS) usando Protocolo de Flujo en Tiempo Real (RTSP) y Protocolo de Transferencia de Hipertexto (HTTP)". Información Tecnológica, 25(1), 67–76. Recuperado de: <https://doiorg.bibliotecavirtual.unad.edu.co/10.4067/S0718-> [07642014000100008](https://doiorg.bibliotecavirtual.unad.edu.co/10.4067/S0718-07642014000100008)
- Evans, J., y Filsfils, C. (2007). "Deploying IP and MPLS QoS for Multiservice Networks : Theory and Practice". Chapter 2: Introduction to QOS Mechanics and Architectures. San Francisco, Calif: Morgan Kaufmann. Recuperado de: http://bibliotecavirtual.unad.edu.co/login?url=http://search.ebscohost.com/login.as px?direct=true&db=nlebk&AN=196159&lan g=es&site=eds-live&scope=site

Barba, M., y Muñoz, P. (2013). Calidad de servicio (QoS) basándonos en redes de nueva generación. Recuperado de http://bibliotecavirtual.unad.edu.co/login?url[=http://search.ebs](http://search.ebs/) cohost.com/login.aspx?direct=true&db=edsbas&AN=edsbas.1B 22222E&lang=es&site=edslive&scope=site

De Oliveira, S. (2004). Una propuesta de arquitectura MPLS/DiffServ para proveer mecanismos de calidad de servicio (QOS) en el transporte de la telefonía IP. Recuperado de: http://bibliotecavirtual.unad.edu.co/login?url=http://search.ebs cohost.com/login.aspx?direct=true&db=edsdnp&AN=edsdnp.27 01TES&lang=es&site=edslive&scope=site